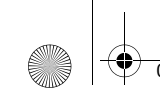

01GB01COV-AE4.book Page 1 Friday, August 10, 2001 3:36 PM

**SONY** 

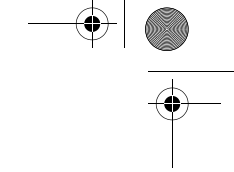

3-233-439-**12**(1)

# *Mobile Telephone*

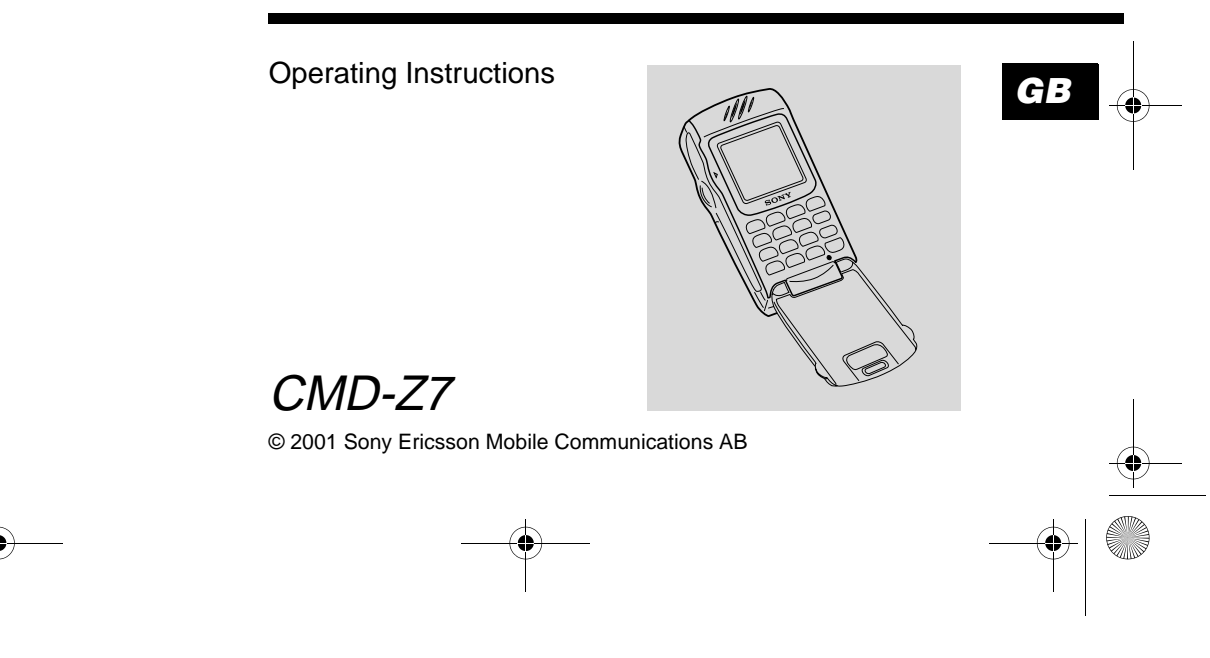

01GB01COV-AE4.book Page 2 Friday, August 10, 2001 3:36 PM

## **My CMD-Z7 Information**

For easy reference, please record the following identification numbers for your phone and SIM Card. This information will assist you in customer inquiries to your retail dealer, manufacturer or Network Operator/ Service Provider. In case of loss or theft of your phone and/or SIM Card, call your Network Operator/Service Provider immediately to prevent misuse.

My Mobile Phone Number:

Operator Customer Service Number:

My SIM Card Number: (Printed on your SIM Card)

**2** GB

My Phone's ID Number (IMEI): (Printed on the label underneath the battery pack)

## **Explanation of the icons**

(Instruction purpose only.)

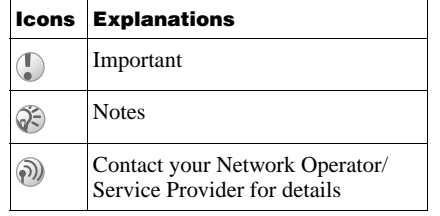

# **Safety Precautions**

- **•** Do not use your phone in an aircraft, hospitals, petrol stations, or in places where mobile phones are prohibited.
- **•** Note that in some countries using a cellular phone without a hands-free kit while driving is not allowed.
- **•** Do not expose your phone to extreme conditions such as high humidity/rain, high temperatures, direct sunlight, caustic/harsh chemicals or dust.
- **•** Do not allow children to play with your phone.
- **•** Take special care in the disposal of your battery, using a special facility where available. Do not puncture, burn, or short circuit your battery.
- **•** Limit the distance between the mains socket and the phone when charging for easy accessibility.
- **•** Consult your physician or the manufacturer of personal medical devices (pacemakers, hearing aids. etc.) regarding any restrictions on the use of a mobile telephone.
- **•** Use only Sony Ericsson Mobile Communications AB-approved CMD-Z7 batteries and accessories with your phone.
- **•** Do not touch the External Antenna Connector. Use always Sony original accessories.
- **•** Do not put your mobile phone in a microwave oven; this may cause damage either to the oven or the phone.

01GB01COV-AE4.book Page 4 Friday, August 10, 2001 3:36 PM

#### **Warning**

- **•** Unauthorised batteries, chargers, and accessories will invalidate any approvals and warranty given for your phone and may be dangerous.
- Do not damage or puncture your battery pack with a sharp object.
- For use in the car, please connect your GSM mobile phone to an external antenna. The external antenna can be connected to your mobile phone via the appropriate accessory, e.g. Hands-free Kit. Please contact your car manufacturer concerning the appropriate position of the external antenna on your car.

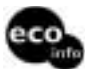

**This carton's top layer is made from 85% recycled paper, fluting and inner layer are made from 100% recycled paper.**

**Halogenated flame retardant not used in cabinets.**

**Halogenated flame retardant not used in printed wiring boards in main portions. Lead free solder is used for soldering in certain portions.**

 $\bigcirc$ 01GB01COV-AE4.book Page 5 Friday, August 10, 2001 3:36 PM

# **Table of Contents**

∕≙

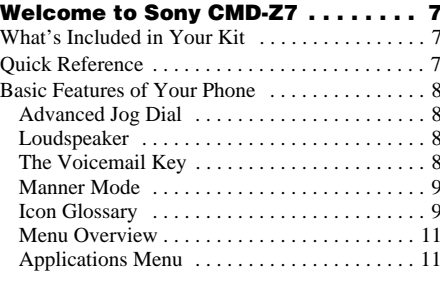

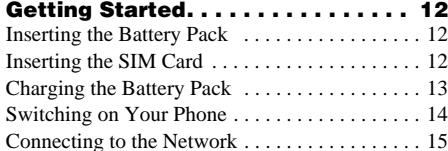

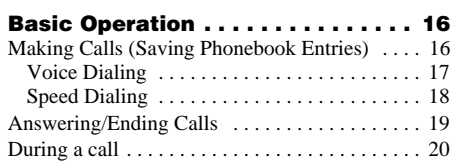

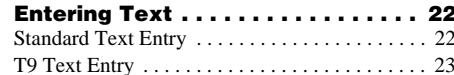

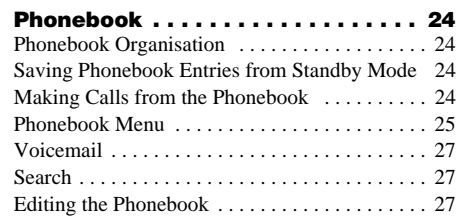

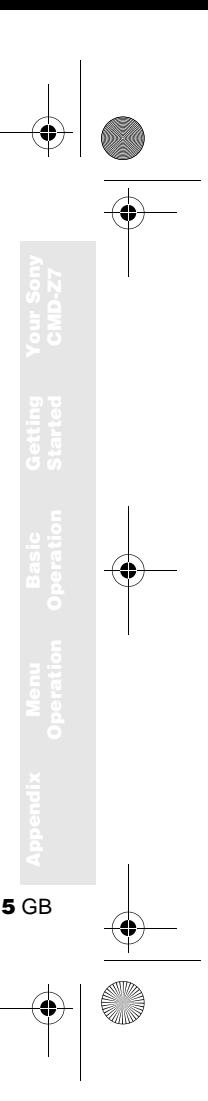

01GB01COV-AE4.book Page 6 Friday, August 10, 2001 3:36 PM

#### **Menu Operations . . . . . . . . . . . . . . .29** Messaging . . . . . . . . . . . . . . . . . . . . . . . . . . . . . . 30 Sounds . . . . . . . . . . . . . . . . . . . . . . . . . . . . . . . . . 34Voice Memo . . . . . . . . . . . . . . . . . . . . . . . . . . . . 35Settings . . . . . . . . . . . . . . . . . . . . . . . . . . . . . . . . 36 Divert . . . . . . . . . . . . . . . . . . . . . . . . . . . . . . . . . . 43Call History . . . . . . . . . . . . . . . . . . . . . . . . . . . . . 45 Extras . . . . . . . . . . . . . . . . . . . . . . . . . . . . . . . . . . 46Clock . . . . . . . . . . . . . . . . . . . . . . . . . . . . . . . . 46Calculator . . . . . . . . . . . . . . . . . . . . . . . . . . . . . 47Games . . . . . . . . . . . . . . . . . . . . . . . . . . . . . . . 48E-mail . . . . . . . . . . . . . . . . . . . . . . . . . . . . . . . 49Scheduler . . . . . . . . . . . . . . . . . . . . . . . . . . . . . . . 52 WAP Browser . . . . . . . . . . . . . . . . . . . . . . . . . . . 54Applications Menu Operations . . . . . . . . . . . . . . 58 **Appendix . . . . . . . . . . . . . . . . . . . . .59** Troubleshooting . . . . . . . . . . . . . . . . . . . . . . . . . 59 Unblocking the SIM Card . . . . . . . . . . . . . . . . . . 61

Technical Specifications . . . . . . . . . . . . . . . . . . . 61 **Index . . . . . . . . . . . . . . . . . . . . . . . . 63**

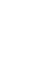

01GB01COV-AE4.book Page 7 Friday, August 10, 2001 3:36 PM

# **Welcome to Sony CMD-Z7**

## **What's Included in Your Kit**

The kit should include one mobile phone, one standard battery, one charger and this manual. If one of these parts is missing, please contact your retail dealer immediately.

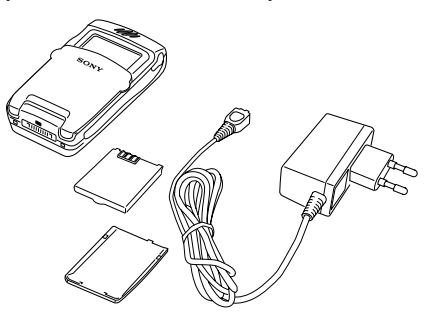

## **Quick Reference**

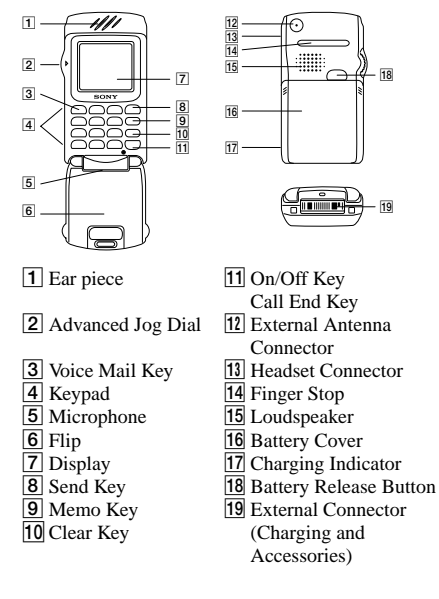

**7** GB**Your Sony CMD-Z7**

 $\overline{18}$ 

<sub>19</sub>

01GB01COV-AE4.book Page 8 Friday, August 10, 2001 3:36 PM

### **Basic Features of Your Phone**

### **Advanced Jog Dial**

The Jog Dial provides fast and easy menu navigation with only one hand.

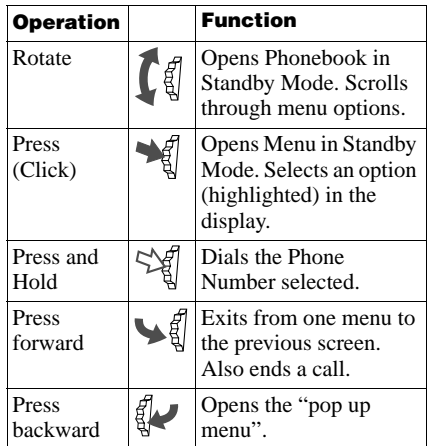

## **Loudspeaker**

During a call, press the Jog Dial backward and select *Loudspeaker* to turn the loudspeaker on/off.

## **The Voicemail Key**

Press and hold  $\overline{1\omega}$  to access your Voicemail (see also page 27).

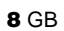

01GB01COV-AE4.book Page 9 Friday, August 10, 2001 3:36 PM

### **Manner Mode**

- In standby mode when the flip is closed, press the Jog Dial backward to activate/ deactivate the manner modes.
- Once selected, it is possible to switch among the manner mode functions. All manner mode icons appear in the display; rotate the Jog Dial to select one:
	- *Silent Mode* **iii**: turns the ringer and all tones to silent mode.
	- *Single beep*  $\cdots$ : ringer is restricted to a discrete single beep.
	- *Vibra Alert* : Vibra Alert without the ringer.
	- *Outdoor Mode* : turns the ringer and all tones to the maximal volume.

### **Icon Glossary**

#### **Icon Explanation** Χ Network not availableŦп Network signal strength (strong) Battery strength  $\blacksquare$ SMS (Envelope Icon) M  $\overline{\mathbf{e}}$ Voicemail G Alarmiii Silent Mode时 Vibra Alert ⚠ Single Beep ā Outdoor Mode $\varnothing$ Ringer off Đ Missed calls÷ Incoming call barring ÷ Outgoing call barring

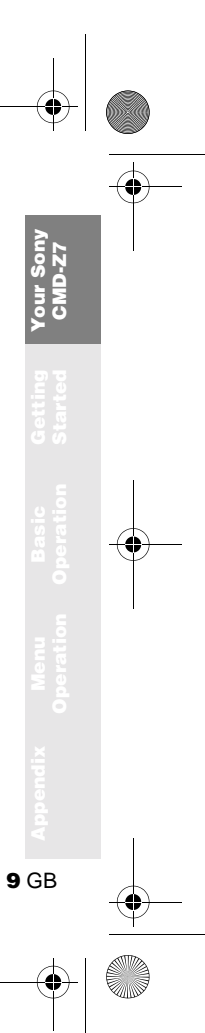

 $|\Phi \rangle$ 01GB01COV-AE4.book Page 10 Friday, August 10, 2001 3:36 PM

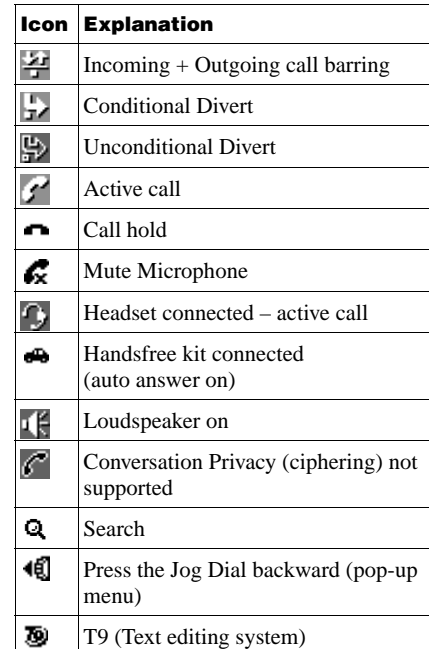

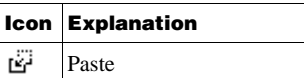

♥

ШN

**10** GB

O

 $\overrightarrow{\bullet}$ 

01GB01COV-AE4.book Page 11 Friday, August 10, 2001 3:36 PM

#### **Menu Overview**

 Press the Jog Dial from standby mode to access the Main Menu:

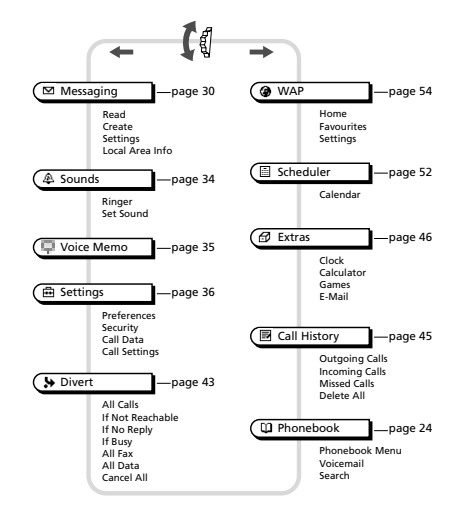

## **Applications Menu**

Press the Jog Dial backward from standby mode to access the Applications menu:

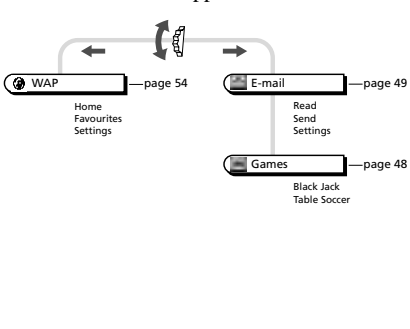

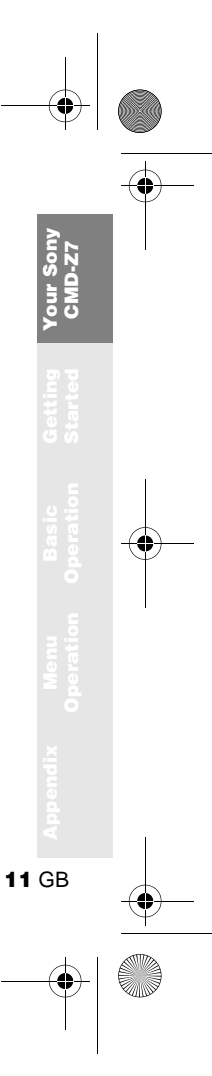

# **Getting Started**

## **Inserting the Battery Pack**

- **1** Unwrap the battery pack.
- **2** Press the battery cover release button and slide down to remove the cover.
- **3** Align the claws on the battery terminal with those of the phone and press battery down.
- **4** Align the claws at the side of the cover with the phone and slide back into the phone until the lock clicks into place.

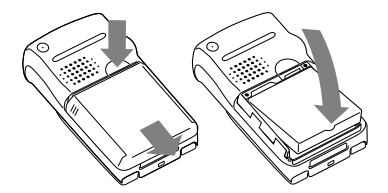

## **To remove the Battery Pack**

First power off and wait until the display goes blank. Remove the cover and pull the knob of the battery up to remove the battery.

If you insert a new battery, please reset the clock.

## **Inserting the SIM Card**

Your SIM card contains a computer chip with your service details and phone number. Like a credit card, it should be kept securely and handled carefully. Do not bend, scratch or expose to moisture. Avoid static electricity.

To avoid corrupting the memory of your SIM card, always switch off your phone before removing or inserting your SIM card.

- **1**Remove the battery cover and the battery.
- **2** Slide out the SIM card holder by pulling the knob on the holder.

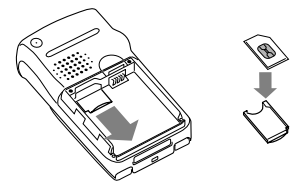

- **3**Insert SIM card into the holder.
- **4**Slide the holder back into the phone.
- **5**Replace the battery and the cover.

### **To remove the SIM card**

Follow steps 1 to 5 above removing the SIM card from the holder in step 3.

## **Charging the Battery Pack**

As supplied, your battery pack will not be fully charged.

- **1** Plug the charger into a mains socket.
- **2** Plug the charger into the bottom (jack) of the phone.

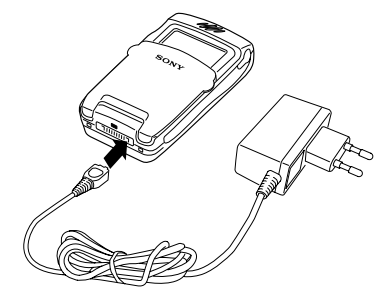

**13** GB**Getting Started**

Removing the charger from the phone:

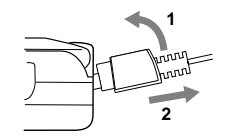

- **Both the status bar within the battery icon** in the display and the charging indicator (red light) show the charging status.
	- Charging (0°C-45°C) is complete when the battery icon displays all bars, is no longer blinking and the charging indicator (red light) is off.
	- **•** Full charging can take up to approx. 3 hours, but may vary depending on certain conditions, (e.g. if your phone is switched on or temperature is outside the operating range.)
	- **•** When your battery pack is completely empty, it can take some time until the battery icon appears when charging.
	- **•** As an energy-saving measure, disconnect the charger from the mains socket and from the phone after charging.
	- **•** On exposure to high temperatures your battery may expand slightly. This has no influence on your safety/health and will reduce in size once reexposed to a lower temperature.
- **•** Use only the Sony-specified CMD-Z7 battery pack and charger.
	- **•** Disposal advice: Take special care in the disposal of the battery, using special facilities where available.

## **Usage time**

When your battery pack is nearly empty, the battery icon in the display flashes and a beep indicates that approximately 1 minute of talk time remains.

## **Switching on Your Phone**

To switch on/off your phone, press and hold

#### **Entering PIN (Personal Identification Number)**

Enter your PIN using the number keys (the PIN appears in code as \*\*\*\*) and press the Jog Dial (or  $(\overline{m})$  to confirm.

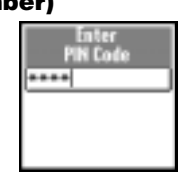

01GB01COV-AE4.book Page 15 Friday, August 10, 2001 3:36 PM

If you do not enter a PIN code, your phone will automatically switch off after a few minutes. It is possible but not recommended to disable the PIN code prompt (see page 38).

## **Connecting to the Network**

After successfully entering your PIN code, your phone searches for an available GSM network. The network search is automatic and may take a few seconds.

You are ready to make and receive calls when the network operator's name and the signal strength icon appears on the display.

The following indicates the strength of the received network signal. If the signal is very weak, there is a risk of losing service.

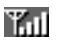

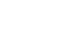

K

Strong signal <sup>↔</sup> Weak signal ↔ Network not available

### **If you cannot obtain service**

- **•** If you cannot obtain network service the reception strength may be too weak. Move to a higher elevation, a window or an open space and make sure that there is nothing obstructing the antenna.
- **•** Once you have switched on your phone do not cover the internal antenna area above the finger Stop with your hand.

## **Roaming**

If you are out of range of your "Home" Network Operator, especially when abroad, another Network Operator may be selected automatically, subject to signal strength and roaming agreements between network operators.

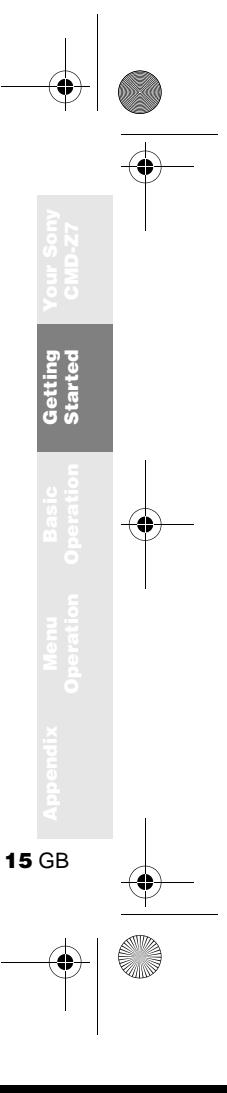

# **Basic Operation**

## **Making Calls (Saving Phonebook Entries)**

## **Dialling a Number**

**1** Dial the complete number of the party you want to call (including the area code even when dialling locally). In case of International

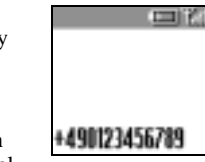

Calls, press and hold  $\overline{0-1}$  until "+" appears. Then enter the country code, followed by the area code and the number.

- **2** Press  $\circlearrowright$  to correct any errors. Press and hold  $\circ$  to clear the entire number.
- **3** Press and hold the Jog Dial (or press  $\left(\bigcap_{n=1}^{\infty}$ ) to call the number displayed or
- **4** Press the Jog Dial and select *Save* to save the number to the Phonebook.
- If the *Auto Redial* option is on (see page 42) and the number you have called is engaged, your phone automatically displays the *Auto Redial* option.

## **Choosing a Phonebook entry**

- **1** Rotate the Jog Dial in standby mode to open the Phonebook.
- **2** Use the Jog Dial to display the ABC sort list. (If there are several numbers stored for one person's name, select one of them using the Jog Dial.)
- **3** Press and hold the Jog Dial (or press  $\left(\bigcap_{n=1}^{\infty}$ ) to call the number displayed.
- To search the Phonebook, press an alphanumeric key on the keypad to advance to that letter in the Phonebook. (E.g. to advance to entries beginning with "M", press  $\left(\begin{smallmatrix} 6M\\ 0 \end{smallmatrix}\right)$ .)

01GB01COV-AE4.book Page 17 Friday, August 10, 2001 3:36 PM

### **Voice Dialing**

Voice Dialing makes dialing Phonebook entries easy. Simply press and hold the Jog Dial and say person's name (Voice Tag) in the phone's microphone. Once the phone recognizes the Voice Tag, the phone automatically dials after 2 seconds (the 2 seconds gives you time to cancel your call by pressing the Jog Dial or End Key). It is necessary to set up the Voice Tag in advance to use the Voice Dialing option (see "Creating the Voice Tag Entries", page 17). You can save up to 10 Phonebook entries with a Voice Tag.

#### **Creating the Voice Tag Entries**

- **1** Rotate the Jog Dial in standby mode to open the Phonebook and select the name to which you want to attach a Voice Tag and press the Jog Dial.
- **2** Rotate the Jog Dial to select the name again and then *Voice Tag*.
- **3** Select the respective icons to *Record*  $(\bullet)$ , *Stop*  $(\bullet)$ , *Play*  $(\bullet)$ , *Save*  $(\bullet)$  or *Delete* (**m**) a Voice Tag.
- **4** Repeat step 3 after the message *Once Again*.
- $\circled{)}$  Once you have assigned 10 Voice Tags, it is necessary to follow the procedure above and in step 3 choose *Delete* to delete a Voice Tag. Then select another name from the Phonebook and follow the procedure to assign the Voice Tag to a new entry.

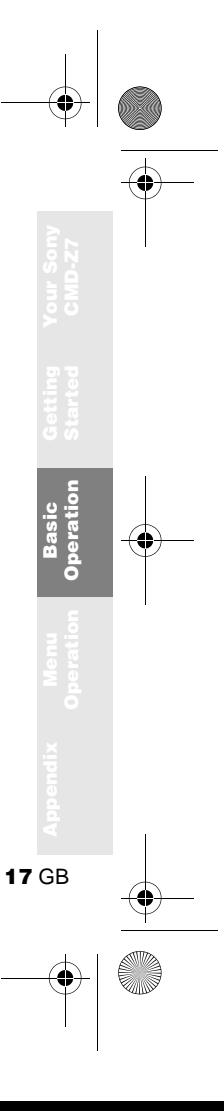

01GB01COV-AE4.book Page 18 Friday, August 10, 2001 3:36 PM

### **Speed Dialing**

The Speed Dialing option allows you to "speed dial" your chosen number by pressing and holding the corresponding key and then press *Call*. To use the Speed Dialing option it is necessary to assign a key to a number in advance. You can assign up to 8 keys using keys  $(2^{AB}$  to  $(9^{W2})$  only  $(1^{\omega})$  is reserved for voicemail, see page 27).

#### **Creating the Speed Dialing Entries**

- **1** Press and hold the key that you want to assign a number to.
- **2** Enter the phone number using the keypad or by pressing the Jog Dial backward to select from Phonebook entries.
- **3** Press the Jog Dial to confirm.

**18** GB

#### **Editing a number**

Follow steps 1-3 in "Creating the Speed Dialing Entries" (see page 18). In step 2, select one of the following options:

- $\blacktriangleright$  **Call** to call the number.
- $\blacktriangleright$  View to display the number.
- $\blacktriangleright$  Edit Number to change the number.
- $\blacktriangleright$  Delete to delete the number.
- Speed Dialing Entries can only be saved to your phone memory.

## **Answering/Ending Calls**

### **When the flip is open**

Press the Jog Dial (or  $\left(\bigcap_{n=1}^{\infty}\right)$  to accept the call.

## **When the flip is closed**

Press the Jog Dial to accept the call.

**•** If you do not wish to answer the call, press or press the Jog Dial backward and select *Busy*  while the phone is ringing. The call will then be rejected (the caller will hear a busy tone (network dependant) or will be diverted if a divert has been set).

If a call is not answered,  $\Box$  appears on the top line of the display.

Select the *Call History* from the Main Menu for information about the missed call.

• In very rare cases, ciphering does not work in some networks, meaning that third parties can listen to your phone call. In this case,  $\sim$  appears on the display.

Press the Jog Dial forward (or press  $\left( \bigcirc$ ) to end a phone call.

## **Flip Call**

When Flip call is set (see page 42) and you receive a call, you can accept it by opening the flip cover. Close the flip cover to end the call.

When the Headset is connected to your phone, answer a call by pressing the Headset button (beep). Press and hold the Headset button to end the call (2x beep).

Connect/disconnect the headset **only** when the phone is switched off or in stand-by mode.

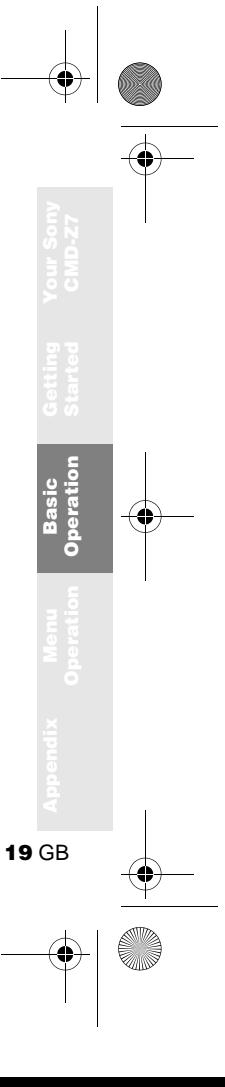

## **During a call**

#### **Adjusting the Ringer/Speaker Volume**

- **•** During an incoming call, rotate the Jog Dial to adjust the ringer volume.
- **•** During a call, rotate the Jog Dial to adjust the speaker/earpiece volume. (Rotate up = increase volume/Rotate down = decrease volume)
- Use your phone as a Notepad by entering a phone number during a call. When ending the call, the number entered will reappear on the display. Use the Jog Dial to save the number in the Phonebook or to call the number.

### **Call Menu**

Press the Jog Dial backward during a call for the following options:

### **Call Hold**

Use Call Hold to manage two calls at the same time.

#### **One active call**

- **1** Press the Jog Dial backward and select *Call Hold*.
- **2** Press the Jog Dial to confirm.
- **3** Press the Jog Dial again to access the Phonebook to retrieve a number (or use the keypad to enter a number).
- **4** Press and hold the Jog Dial or  $(\bullet)$  to make a call.
- By pressing  $\odot$  or using the Notepad to make a second call, you can put a call on hold automatically.

#### **End All Calls**

Choose *End all Calls* or press  $\Box$  to end multiple calls.

01GB01COV-AE4.book Page 21 Friday, August 10, 2001 3:36 PM

#### **Send DTMF**

 Choose this option for sending DTMF tones, e.g. when using Voicemail or other services.

Press and hold  $\circlearrowright$  to clear the number and then press  $\left( \blacksquare \odot \right)$  to exit this option.

#### **Mic Off/Mic On**

Choose the *Mic Off/Mic On* option to mute and unmute the microphone.

#### **Loudspeaker**

Turn the loudspeaker on/off. For best results when using the loudspeaker, place the phone on a flat surface approx. 0.5 m distance from you.

#### **Main Menu**

Return to the Main Menu.

#### **One active call (and/or one call on hold) and one call waiting**

When your phone alerts you (beep) that a call is waiting, there are several options available:

**1** The display automatically offers you call waiting options.

**2** ► Swap to put the active call on hold and connect the waiting call (in case of one active call and one waiting call)

or

 $\triangleright$  Busy to indicate to the calling party that your line is engaged.

#### or

 $\blacktriangleright$  **Replace** to end the active call and retrieve the call waiting.

When the Headset is connected to your phone, answer a waiting call by pressing the Headset button (beep). In case of one active call and one call on hold, alternate between the active call and the call on hold by pressing the Headset button (beep).

#### **Conference call**

 A call with more than 2 participants. To set up a conference call, press the Jog Dial backward to open the Call menu and select *Join*.

It is possible to talk with maximum of 5 ඛ callers (network dependant).

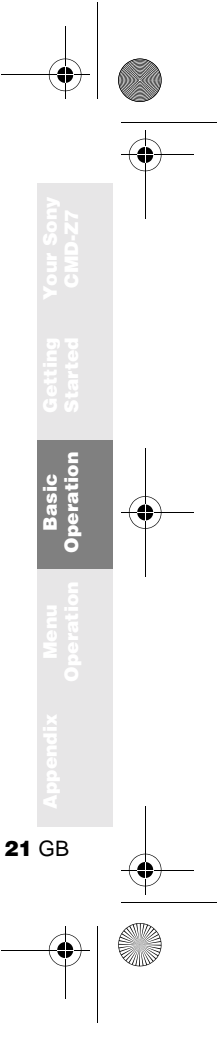

# **Entering Text**

You have the possibility to enter characters:

- **•** Standard Text Entry using the keypad.
- **•** Standard Text Entry using the Jog Dial.
- **•** Text Entry using the T9 fast text entry method.

## **Standard Text Entry**

### **Using the keypad**

Press the corresponding alphanumeric key multiple times until the desired character appears.

## **Using the Jog Dial**

Press a key once and then rotate the Jog Dial until the desired character appears. Press the Jog Dial or wait for a moment to confirm.

#### **Example: To enter "s" when creating a message:**

- **1**Proceed as in *Create* (see page 31), then
- **2** Press ( $7^{pos}$ ). A character or number appears.
- **3** Rotate the Jog Dial to "s".
- **4** Press the Jog Dial (or wait) to confirm.
- Press  $\left(\begin{array}{c} \star \\ \end{array}\right)$  to shift among

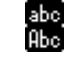

lower case letters permanently **The** upper case letter and then revert back to lower case

128 numbers

**THE** upper case letters permanently

- Press and hold  $\left(\begin{array}{c} \star \end{array}\right)$  to activate/deactivate the T9 function (see page 23).
- Press  $\circlearrowright$  to clear the character or number just before the cursor. To clear the entire text, press and hold  $\circ$ ).

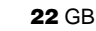

01GB01COV-AE4.book Page 23 Friday, August 10, 2001 3:36 PM

## **T9 Text Entry**

Sample entry with T9 Text Entry:

- **1**Proceed as in *Create* (see page 31), then
- **2**In step 3, press and hold  $\overline{(*)}$  to switch to T9 mode if **To** does not appear (or press the Jog Dial backward and select  $T9$ ).
- **3**Press  $\left( \ast \right)$  to shift to Abc
- **Snow Pony Sony**
- **4** To type the word "Sony", press each of the following keys in order: <sup>(78088</sup>, 6MNO, 6MNO)
- **5** At the end of the word, check the preview bar for the possibilities found for the key combination you typed.
- **6** Rotate the Jog Dial to select "Sony". If your desired word is first on the list, just press the Jog Dial to select it (or press  $\circlearrowright$  to enter a space and proceed with the next word).

If the word you intended to type does not appear in the list, press and hold  $\overline{\ast}$  to switch to multi-tap mode and type the word using the standard text entry method (see page 22). When finished, press and hold  $\left(\frac{1}{2}\right)$  to return to T9 mode. This new word will automatically be added to the T9 memory and will appear in T9 mode next time.

## **Adding a symbol or punctuation**

To insert a symbol when creating a message.

- **1**Press  $(\# \circ)$ .
- **2** Use the Jog Dial to scroll from row to row.
- **3**Press the Jog Dial to select a row.
- **4** Rotate the Jog Dial to scroll within the row.
- **5** Press the Jog Dial to select a symbol.
- For "Smart Punctuation", just press  $(\infty)$  where you would add a fullstop, hyphen or apostrophe. T9 will automatically insert the most likely punctuation.

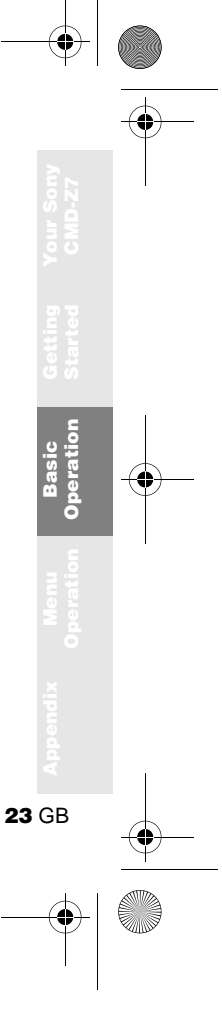

# **Phonebook**

## **Phonebook Organisation**

Your Phonebook is organised in the following sections:

- **•** Phonebook Menu
- **•** Voicemail (if it is set, see page 27)
- **•** Search

**24** GB

- **•** Customised Phonebook of priority entries (entries 1-9)
- **•** Alphabetically-ordered Phonebook (sorted in alphabetical order)

## **Saving Phonebook Entries from Standby Mode**

See page 16 "Basic Operation – Making Calls (Saving Phonebook Entries)" and page 25 "Creating Entries in the Phonebook".

## **Making Calls from the Phonebook**

See page 16 "Basic Operation – Making Calls (Saving Phonebook Entries)".

## **Phonebook Menu**

#### **Own Number**

The first entry in the *Phonebook Menu* is a place holder for your own numbers, where you can make one or more entries to store your own mobile number, etc. Depending on your SIM card, you can save multiple own number entries (including 3 numbers in the phone).

#### **Display Own Number**

- **1**  $\rightarrow$   $\Omega$  Phonebook  $\rightarrow$  Phonebook Menu } Own Number
- **2** Rotate the Jog Dial to select the name of the own number.
- **3** Press the Jog Dial and then choose *View*  to display the number (Select *OK* or press  $\circ$  to exit).

#### **Enter Own Number**

To save an own number entry follow steps 1-3 and then select an empty memory space using the Jog Dial. Press the Jog Dial and enter the number at the prompt.

## **Call, Edit, Delete, Copy Own Number**

See page 27 "Editing the Phonebook".

## **Creating Entries**

**1**  $\triangleright$   $\emptyset$  Phonebook } Phonebook Menu ▶ New Entry

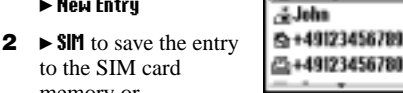

 $\overline{\phantom{a}}$ 

**Schanily** 

to the SIM card memory or  $\blacktriangleright$  Phone to save to the

phone memory.

- **3** Rotate the Jog Dial to select the Number Type Icon and press the Jog Dial.
- **4** Enter the phone number. Press Jog Dial to confirm.
- **5** Enter a new name. Press the Jog Dial to confirm.

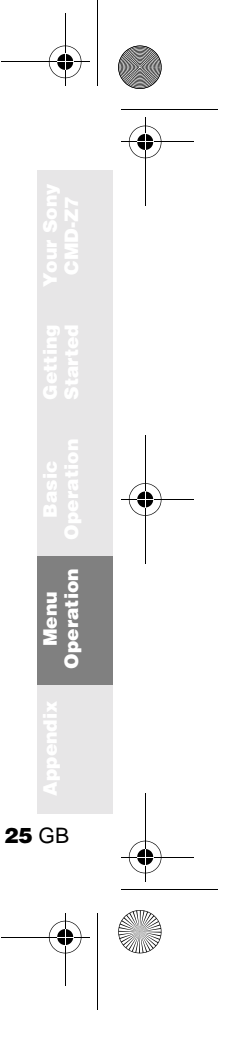

01GB01COV-AE4.book Page 26 Friday, August 10, 2001 3:36 PM

- **•** When saving the Phonebook entries to the SIM card, the number of memory spaces depends on your SIM card.
	- **•** When saving the Phonebook entries to the Phone memory, you can make up to 500 entries (up to 20 characters for each name and up to 40 digits for each number.)
	- **•** To assign a group, select an entry from the Phonebook and select *No Group*. Use the Jog Dial to scroll and then select a group.

### **Voice Tag**

**26** GB

Choose this option to display the list of Voice Tag entries if a Voice Tag is set. (See also "Voice Dialing", page 17.)

#### **Service Numbers**

This section of the Phonebook may contain Service Dialling Numbers (SIM card dependant). Service Dialling Numbers cannot be edited.

#### **FDN Phonebook**

This section may contain Fixed Dialling Numbers (SIM card dependant). To add an entry to the Fixed numbers rotate the Jog Dial down to *New Entry* in the *FDN Phonebook* and proceed as in Creating Entries in the Phonebook. You can call, edit, delete and copy the *FDN Phonebook* (see "Editing the Phonebook"). You need the PIN2 code to edit, delete and copy.

- **•** The *FDN Phonebook* and *Service Dialing Numbers* are SIM card dependant.
	- **•** The *Service Dialing Numbers* cannot be modified.

01GB01COV-AE4.book Page 27 Friday, August 10, 2001 3:36 PM

## **Voicemail**

Press and hold  $\left(\begin{array}{c} \circ \\ \circ \circ \end{array}\right)$  for quick access to your *Voicemail*.

### **Set up your Voicemail**

- **1**  $\triangleright$   $\omega$  Phonebook  $\blacktriangleright$   $\lnot\lnot$  Voicemail
- **2** Enter the number at the prompt.
- **Comb**  $C = 1$ **Phonebook Menu** Voicenail **Q** Search
- **3** Press the Jog Dial to confirm your entry.

After you have set up your Voice Mail, any editing of the number can be made via the Phonebook (see also page 27 "Editing the Phonebook").

The Voicemail icon  $(\blacksquare)$  or the envelope icon (depending on the network) appears in the display to inform you when you have received new voice messages.

## **Search**

#### $\blacktriangleright$   $\Box$  Phonebook  $\blacktriangleright$   $\Theta$  Search

It is possible to search *By Name* or *By Group*.

When opening the phonebook, press and hold  $(\text{#} \circledast)$ to display the list of groups and  $\overline{(*)}$  to access to a global search.

## **Editing the Phonebook**

Use this option for calling, editing, deleting or copying phonebook entries. The editing of entries is possible by Name, Number or by Note.

## **Editing a Name/Number**

#### **1** $\blacktriangleright$   $\Box$  Phonebook

- **2** Rotate the Jog Dial to select the name/ number you want to edit and press the Jog Dial.
- **3** Press the Jog Dial for a menu of editing options:

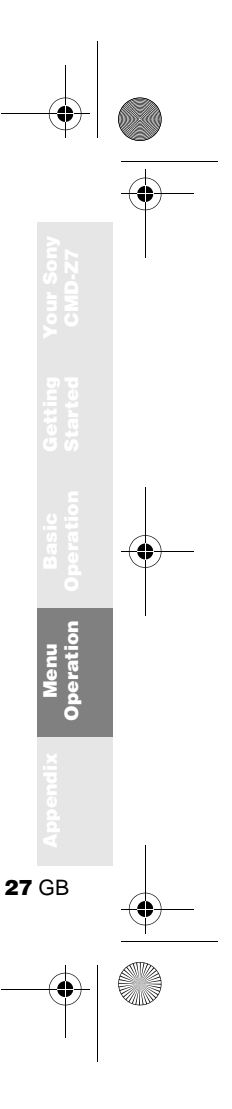

- Name editing options:
	- $\blacktriangleright$  Edit Name to change the name.
	- $\triangleright$  Voice Tag to edit the Voice Tag entry.

 $\blacktriangleright$  **Delete Entru** to erase the name from the Phonebook.

 $\triangleright$  Copy Entry to copy the entry from one memory location to another.

- $\triangleright$  View to see the complete name.
- **•** Number editing options:
	- $\blacktriangleright$  **Call** to call the number.

 $\blacktriangleright$  **Edit Type** to change the type of number (e. g. Mobile, Fax, etc.).

 $\blacktriangleright$  Edit Number to change the number.

 $\blacktriangleright$  Delete to erase the number from the Phonebook.

 $\triangleright$  Copy to copy the number from one memory location to another.

- $\blacktriangleright$  View to display the number.
- **4** Press the Jog Dial to confirm the selection.

#### **Editing Note**

The *Note* is like a memo pad for additional information e.g. e-mail addresses or postal addresses in the Phonebook.

- **1** Follow steps 1-3 in "Editing a Name Number" (see page 27).
- **2** Select the Note entry you want to edit.
- **3** Press the Jog Dial for a menu of editing options.
	- $\blacktriangleright$  **Edit Icon** to change the icon.
	- $\blacktriangleright$  Edit Text to change the content.

 $\blacktriangleright$  Delete to delete the content from the Phonebook.

 $\triangleright$  Copy to copy the entry from one memory location to another.

- $\blacktriangleright$  View to view the content.
- **4** Press the Jog Dial to confirm your selection.

# **Menu Operations**

option on  $\parallel$  option off

#### **Selecting a menu item with the Jog Dial**

- **1** Press the Jog Dial to select the Main Menu from standby mode and rotate the Jog Dial to scroll through the menu options.
- **2** Press the Jog Dial to select the menu option in the centre.
- **3** Press the Jog Dial forward (or press  $\odot$ ) to exit a menu.

The Your phone automatically defaults to standby mode after approximately 10 minutes of inactivity.

#### **Selecting a menu item with the short-cut key**

You can go to each menu by pressing the short-cut key  $(\overline{0-1} - \overline{0\frac{w}{2}})$  from the main menu.

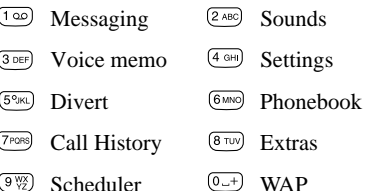

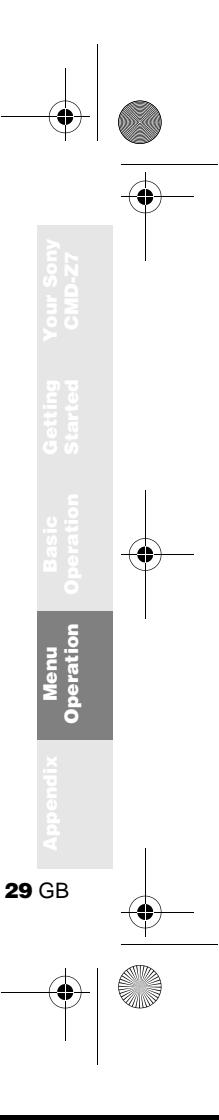

01GB01COV-AE4.book Page 30 Friday, August 10, 2001 3:36 PM

## **Messaging**

This feature offers correspondence options to read, write and send short messages (SMS).

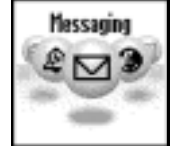

## **Read Message**

When a new message

arrives, you will hear a beep which sounds different from the single beep of the ringer and see  $\mathbf{\Sigma}$  in standby mode.

- **1**  $\blacktriangleright \bowtie$  Messaging  $\blacktriangleright$  Read  $\blacktriangleright$  Inbox (} Outbox to read sent messages.)
- **2** Scroll through the list of messages to select the message you want to read and press the Jog Dial to confirm. The message appears on the display.
- **3** Press the Jog Dial for options to *Delete, Reply*, *Forward* or *Call Back* the number in the text.
- The capacity for storing incoming and outgoing messages depends on your SIM card and the phone memory.
- The message memory is full when  $\blacksquare$  blinks in the display.
- **•** *Memory Full* appears if you try to save a message when the memory is already full. Delete old messages in order to free memory space for new messages.
- **•** Select *Delete All* to clear all messages.

#### **To Delete a Message**

- **1** Follow steps 1-3 in "Read Message" (see page 30) and select *Delete*.
- **2** After selecting the message you want to delete, select *Yes*.

#### **To Reply or Edit a Message**

- **1** Follow steps 1-3 in "Read Message" (see page 30) and select *Reply*.
- **2** Choose *Text Only* or *Text*, *Attach* (reply the text with attachment).
- **3** Edit the message and press the Jog Dial.
- **4** Select *Send* (or *Save*, *Cancel*, *Settings*) and press the Jog Dial to confirm your selection.

#### **To Forward a Message**

Follow steps 1-3 in "Read Message" (see page 30) and select *Forward*.

#### **To Call Back the Sender of a Message or a Number in the Message Text**

- **1** Follow steps 1-3 in "Read Message" (see page 30) and select *Call Back*.
- **2** Select the number you want to call back from the number(s) appearing in the message, then call the number.

#### **Create**

Choose *Create* to create and send a message.

#### **1**  $\blacktriangleright$   $\bowtie$  Messaging  $\blacktriangleright$  Create

- **2** Choose *Text Only* or *Text, Attach* (write the text with a picture/sound message).
- **3** Create your message.
	- $\triangleright$  Text Only: Enter the message text.

► Text, Attach: Add an attachment and enter the message text.

- **4** When creating your message, press the Jog Dial backward for the following options: *T9 On/Off, Change Language, Time, Date, Phonebook, Template, Last Message, Char. Timer*
- **5** Press the Jog Dial to confirm. Select *Enter Number o*r choose one of the names from the Phonebook. Before sending, you are given the following options: *Send, Save, Cancel, Settings*

**31** GB

**Menu Operation** 01GB01COV-AE4.book Page 32 Friday, August 10, 2001 3:36 PM

- **•** If you are interrupted (e.g. incoming call) while creating a message, select *Last Message* to retrieve the message and complete it continuing from step 4 above.
	- **•** The picture image and sound message can only be sent and received among Sony mobile phones supporting this feature.

#### **SMS list icons indicate the properties of the message**

Received message (unread) ▽ Received message (read) ◇

#### **Settings**  $\blacktriangleright$   $\simeq$  Messaging  $\blacktriangleright$  Settings

Settings allows you to customise outgoing messages including the format, confirmation report, etc.

#### **Memory Class**

You have the following options:

- *SIM* to save the message on the recipient's SIM card.
- *Phone* to save the message in the recipient's phone.
- **•** *Screen* to display the message directly on the recipient's display (without saving to the SIM or to the phone). It is not recommended to send confidential messages using the screen option.

#### **Validity Period**

Specify how long messages are stored in the service center by selecting: *1 Hour*, *6 Hours*, *24 Hours*, *1 Week*, *4 Weeks*. The default validity period is 1 Week (network dependant).

#### **Reply Cost**

Select *On* if you would like to pay for the recipient to respond to your message. (This option is network dependant.)

01GB01COV-AE4.book Page 33 Friday, August 10, 2001 3:36 PM

#### **Result Report**

Select *On* if you would like to receive confirmation that your messages are transmitted to the recipient successfully.

#### **Message Format**

Specify how your message is transmitted: *SMS, E-Mail, Fax, Telex, Voice* (if available). The default setting is SMS.

#### **Service Centre**

 Before you can send short messages, register டு your Service Centre number via the *Service Centre* option in the *Messaging* menu.

#### **Signature**

You can create your own signature of up to 32 characters, and choose whether or not to attach it when you send SMS.

#### **Local Area Info** $\blacktriangleright$   $\bowtie$  Messaging  $\blacktriangleright$  Local Area Info

Receive Cell broadcast messages or general messages like weather reports, traffic reports, etc. broadcast to a group of phones in a certain area. Some of these options may be network dependant.

#### **1**  $\blacktriangleright \blacktriangleright$  Messaging  $\blacktriangleright$  Local Area Info

**2** Select one of the following options

 $\blacktriangleright$  Received to view cell broadcoast messages.

 $\blacktriangleright$  Select Channel to add or delete a broadcast channel.

 $\triangleright$  Receive? to choose whether or not to receive Cell broadcast messages.

 $\blacktriangleright$  Tone to enable/disable a tone to indicate that you have received a cell broadcast message.

**3** Press the Jog Dial to confirm your selection.

01GB01COV-AE4.book Page 34 Friday, August 10, 2001 3:36 PM

## **Sounds**

Choose *Sounds* to access any sound-related option in your CMD-Z7, for example ringer melodies, ringer volume, enable/disable sounds, and record your own ringer melodies or other sounds.

#### **Ringer**  $\triangleright$   $\mathbb A$  Sounds  $\triangleright$  Ringer

#### **Ringer Volume**

Choose from four ringer volume levels or turn the ringer off.

 $\chi$  appears in standby mode to remind you when the ringer is turned off.

#### **Ringer Type**

Select from among different ringer melodies.

#### **Group Ringer**

Assign a ringer sound to the different groups saved in your Phonebook. It is not possible to assign a ringer melody to a single name/ number.

#### **My Ringers**

It is possible to record own ringer sounds using the phone's microphone. Choose the respective Icons to Record  $(\bullet)$ , Stop  $(\blacksquare)$ , Play  $(\blacktriangleright)$ , Save  $(\vee)$  or Delete ( $\overline{m}$ ) a ringer melody.

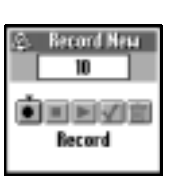

## **Set Sound**

#### ▶  $\triangle$  Sounds ▶ Set Sound

Choose *Set Sound* to access the following sound options:

#### **Event Sounds**

 Assign a sound to be heard at the following actions of your CMD-Z7: *Receive SMS*, *Alarm*, *Scheduler Alarm*, *Power Up* and *Power Down*.It is possible to record sounds using the phone's microphone.

01GB01COV-AE4.book Page 35 Friday, August 10, 2001 3:36 PM

#### **Key Click**

 $\blacktriangleright$  Key Click to turn the key click sound on/off.

**DIME** to turn the DTMF tones on/off. DTMF tones are designed to respond to menu prompts when pressing a key.

 $\triangleright$  Silent to turn off the key click sound on/off.

#### **Error Tone**

 Select *Error Tone* to assign a sound to the error tone. Choose from a default error tone or recorded sounds (only if you have sounds stored under *My Sounds*).

#### **My Sounds**

Select *My Sounds* to record own sounds using the phone's microphone. Choose the respective icons to Record  $(\bullet)$ , Stop  $(\bullet)$ , Play ( $\blacktriangleright$ ), Save ( $\blacktriangleright$ ) or Delete ( $\mathfrak{m}$ ) a sound.

## **Voice Memo**

Select *Voice memo* to record and play the voice memo.

Choose the respective Icons to Record  $($   $\bullet$   $),$ Stop ( $\blacksquare$ ), Play ( $\blacktriangleright$ ) or Delete ( $\blacksquare$ ) a voice memo.

- **•** In standby mode, you can play back memos by  $presing$  (MEMO).
	- **•** In standby mode, you can record a memo by pressing and holding  $(m_{\text{EM}})$ .
	- **•** You can record a conversation during a call by pressing  $(mn)$ .
- **•** You are responsible for the confidentiality of the recording.
	- **•** You must ask the person you are on the phone with for permission before recording.

**35** GB

**Menu Operation**

## **Settings**

#### **Preferences** $\blacktriangleright$   $\widehat{=}$  Settings  $\blacktriangleright$  Preferences

Choose *Preferences* to personalise your phone according to your preferences, e.g. which language, backlight on/off, etc. When you receive your phone, it has the following default settings:

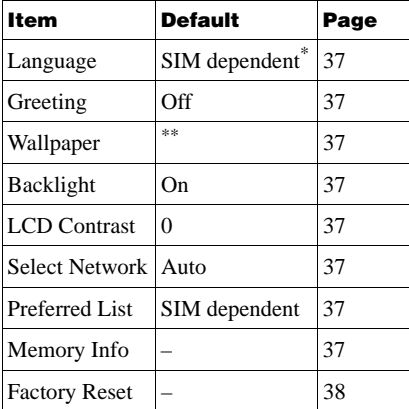

\* default language depends on language of the Network Operator.

\*\* default wallpaper depends on Network Operator/ Service Provider.

01GB01COV-AE4.book Page 37 Friday, August 10, 2001 3:36 PM

### **Language**  $\blacktriangleright$   $\oplus$  Settings  $\blacktriangleright$  Preferences  $\blacktriangleright$  Language

Select the appropriate language.

#### **•** As a short cut, you can also select the language by pressing *\*#00(country code)#*.

**•** Select your default language by pressing *\*#0000#*.

#### **Greeting**

The *Greeting* menu allows you to turn on/off or to edit the greeting message which appears when you turn your phone on.

#### **Wallpaper**

Select pictures as a wallpaper to appear on the display in standby mode.

#### **Backlight**

Choose *Backlight* to turn the illumination of the keypad and display on/off. Switch the Backlight off and your phone's battery charge will last longer.

### **LCD Contrast**

To adjust the contrast of your display.

### **Select Network**

 This feature gives you the option to select a network automatically when you turn on your phone, or manually from a list of available networks.

#### **Preferred List**

 Choose *Preferred List* to edit the automatic network selection priority list. This feature is helpful e.g. to prioritise roaming partners.

- *Add Network* to add a network operator to the list.
- *Move Network* to adjust the order in which the names appear in the list.
- *Delete Network* to remove a network operator from the list.

#### **Memory Info**

To display how much memory is available for *SIM*, *Phone* and the *Note* area.

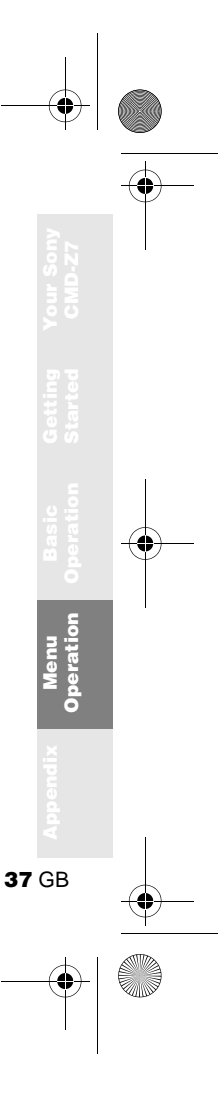

01GB01COV-AE4.book Page 38 Friday, August 10, 2001 3:36 PM

#### **Factory Reset**

To perform a master reset of all of your phone's settings back to the factory settings except Phonebook, Schedule and Network/ SIM card based settings. This will automatically restart your phone.

### **Security**

#### $\blacktriangleright$   $\oplus$  Settings  $\blacktriangleright$  Security

The *Security* options allow you to control who uses your phone as well as their calling privileges. However, emergency calls (SOS) are always possible regardless of the restrictions/codes you set.

#### **PIN Code**

 Select PIN code to enable/disable or change the PIN code. When the PIN code is enabled, your phone prompts you to enter the PIN code each time you turn on the phone. You can change your PIN code to any 4-8 digit number. Your PIN code can only be changed if the PIN control is switched on.

- After entering the PIN code incorrectly three times, your PIN is blocked. Enter the PUK (Personal Unblocking Key) to unblock your PIN.
- **•** After entering the PUK code incorrectly ten times, your SIM card is completely blocked and can only be unblocked by your Network Operator/Service Provider.
	- **•** If the PIN code is disabled, the risk of unauthorised use of your phone is greater. The disabling of the PIN control is SIM card dependant.

#### **PIN2 Code**

PIN2 is a code provided by your Network Operator/Service Provider and is required for access to some features such as FDN Phonebook or Call Cost. These features are not supported by all networks.

01GB01COV-AE4.book Page 39 Friday, August 10, 2001 3:36 PM

#### **Call Barring**

Limit calls made from your phone which can be useful e.g. if you lend your phone to someone else but to not want them to make international calls. The restrictions in the *Call Barring* menu require the barring password.

#### **All Outgoing**

Restrict all outgoing calls except emergency calls (112, etc.).

#### **International**Restrict all international calls.

#### **Int. Ex. Home**

 Restrict all outgoing international calls except those to your home country.

#### **All Incoming**

Restrict all incoming calls.

#### **If Abroad**

 Restrict all incoming calls when you are outside of coverage from your registered Network Operator (e.g. when abroad).

#### **Cancel All**

Cancel all settings of the call barring service.

#### **Barring PWD**

Some of the restrictions in the *Security* menu are controlled in the network e.g. *Call Barring*. Your Network Operator/Service Provider provides a (Network) password if you register for one or more of these network call restrictions (*Call Barring*).

#### **Changing the Barring Password**

Select *Barring PWD* from the *Security* menu. Use the keypad to enter the old password and then enter your new password. Enter the new password again and press the Jog Dial.

If the message *Invalid* appears, the old password you entered was incorrect. If you have difficulties, contact your Network Operator/Service Provider.

#### **Security Code**

The *Security Code* allows you to set a password to control access to your browser and E-mail. The default Security Code is: 0000.

**39** GB**Menu Operation** 01GB01COV-AE4.book Page 40 Friday, August 10, 2001 3:36 PM

#### **Call Data** $\blacktriangleright$   $\widehat{m}$  Settings  $\blacktriangleright$  Call Data

Track or control how long you are on the phone and the cost of calls made. So that Call costs can be used as a security measure e.g. when you lend your phone to someone, you must use your PIN2 as a security code when you set or change options.

#### **Call Time**

 Check the length of your last call and total calls (incoming and outgoing). Rotate the Jog Dial to select which call time you want to check.

#### **Call Cost**

Check the cost of your last call, total calls, remaining credit and limit credit. Rotate the Jog Dial to select the cost you want to check.

#### **Reset Call Time**

Use the Jog Dial to reset the Call time.

#### **Call Cost Setting**

*Call Cost Setting* offers a choice of three options:

**•** *Charge Rate*

Select *Charge Rate* to set the currency and price per unit which will be used to calculate the call cost.Enter your PIN2 code at the prompt. Enter a currency and the price per unit (to enter a decimal point, press  $\left(\begin{matrix} \ast \\ \end{matrix}\right)$ .

**•** *Charge Limit*

Select *Charge Limit* to set a unit figure at which your phone will not allow any more calls to be made. If *Unit* in the *Charge Rate* menu (see above) was selected, enter the Unit value. In case of *Currency*, enter the Currency value.

Then enter your PIN2 code at the prompt, then set the charge limit.

- **•** *Reset Call Cost* Select *Reset Call Cost*, enter your PIN2 code and then reset the call cost.
- In order to be able to make phone calls again, reset the *Call Cost* counter or enter a higher *Charge Limit*.

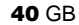

01GB01COV-AE4.book Page 41 Friday, August 10, 2001 3:36 PM

#### **Call Settings**  $\blacktriangleright$   $\widehat{r}$  Settings  $\blacktriangleright$  Call Settings

Some of the following features may not be supported by some networks.

#### **Caller ID**

Choose whether or not you want the party you are calling to see your telephone number. Select *Caller ID* from the *Call Settings* menu. Use the Jog Dial to select *On*, *Off* or *Default* (network default).

#### **Call Waiting**

If activated, your phone will alert you (beep) that a call is waiting so that you don't miss any calls. Select *Call Waiting* and use the Jog Dial to select *Activate*, *Cancel* or *Check Status*.

#### **Select Line**

 Some Network Operators offer the possibility to select between two separate phone lines on your SIM card. This is useful e.g. for separating business and private call costs.

To make a line selection in standby mode, press and hold  $(\overline{m})$  and use the Jog Dial to make your selection. 1 or 2 will appear so that you know which line is active. It is also possible to make the line selection using the *Call Settings* menu option.

Some menu items may not appear in your phone in some networks unless you specifically subscribe for them. The following settings (e.g. *Divert*, *Security*, *Ringer Tone*, *Call Waiting* and *Voicemail*) will apply to the currently selected line. Some items such as your own number entry and voicemail entry may not be edited. All calls made will be billed to the currently selected line. The *Call Time* and *Call Cost* settings however, will always show the total time or cost of both lines.

#### **Any Key Answer**

Answer a call by pressing any key on the keypad.

Select *Any Key Answer* and use the Jog Dial to select *On* or *Off*.

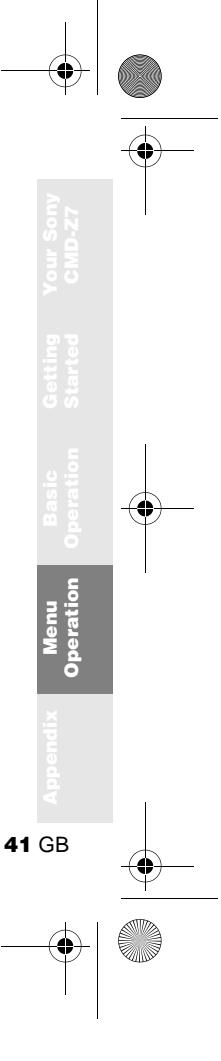

01GB01COV-AE4.book Page 42 Friday, August 10, 2001 3:36 PM

#### **1 Minute Beep**

Turn the *1 Minute Beep* On (Off) to be (not be) reminded by a beep in 1 minute intervals of the time you are on the phone.

#### **Auto Redial**

 Automatic redial of an engaged line until it is no longer busy. Select *On/Off* to activate/ deactivate this function. An incoming call will interrupt the *Auto Redial* feature.

This function can be restricted by your Network Operator/Service Provider.

#### **Show Call Time**

 Select *On/Off* to display/not display the elapsed time of your call.

#### **Auto Answer**

Automatic answer of an incoming call. Only works together with the Handsfree car kit accessory.

#### **DTMF Tones**

 DTMF tones are emitted when pressing a key during menu prompts (e.g. during Voicemail, etc.). Select *On/Off* to activate/deactivate this function.

#### **Data Services**

 When connected to the optional Data accessories (also see their user manuals) your phone can send and receive data.

Selecting a *Serial Speed*

- **•** Select *Serial Speed* and use the Jog Dial to select *Automatic*, or one of the following speeds: *115,2 Kbps, 57,6 Kbps, 38,4 Kbps, 19,2 Kbps, 9,6 Kbps*.
- **•** Select *Automatic* for automatic detection of the serial speed. Enter an "AT" command, whereafter the phone responds with *OK*.

#### **Flip Call**

Flip call allows you to answer incoming calls by opening the flip cover and to end the call by closing it.

01GB01COV-AE4.book Page 43 Friday, August 10, 2001 3:36 PM

## **Divert**

You may need to register for this service with your Network Operator/Service Provider.

## **Setting a Divert**

- **1**} ° Divert
- **2**Select a Divert option using the Jog Dial.
- **3** Select *Activate* to set the chosen divert condition.
- **4** Select *Voicemail* to divert calls to your Voicemail or choose a number from the Phonebook. Choose *Enter Number* to enter the number manually using the keypad.
- **5**Wait for confirmation from the network.
- In step 3, you also have the option to cancel or check status. Select *Cancel* to cancel the divert; then wait for the network response.
- **•** Select the option *Check status* to check the divert settings. Wait for the network response and then you can view the current status on the display.
- **•** If the returned response is *Failed*, the network was unable to set, clear or check the selected Divert.
- $\Rightarrow$  appears in standby mode if a Divert is set.
- **•** Sometimes a divert option is automatically set in the network.

**43** GB

**Menu Operation** 01GB01COV-AE4.book Page 44 Friday, August 10, 2001 3:36 PM

The *Divert* menu offers the following options:

#### $\blacktriangleright$  All Calls

 Divert all calls unconditionally (the phone will not even ring).

#### $\blacktriangleright$  If Not Reachable

Divert incoming calls when your phone is switched off or out of network coverage.

#### $\blacktriangleright$  If No Reply

Divert incoming calls if you do not answer the call after a certain period of time.

#### ▶ If Busy

Divert incoming calls when your are on the phone (line engaged).

#### $\blacktriangleright$  All Fax

Divert all fax calls (the phone will not even ring).

#### } All Data

Divert all data calls (the phone will not even ring).

#### } Cancel All

Clear all active diverts.

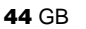

01GB01COV-AE4.book Page 45 Friday, August 10, 2001 3:36 PM

## **Call History**

Provides a record and quick access of up to 10 of the last outgoing calls, up to 10 of the last incoming calls and up to 10 missed calls. (This feature is dependent on your Network Operator/Service Provider.)

- **1**  $\blacktriangleright$   $\boxdot$  Call History
- **2** Use the Jog Dial to choose one of the following options: *Outgoing Calls*, *Incoming Calls* or *Missed Calls*, then press the Jog Dial.
- **3** Make a call by pressing and holding the Jog Dial on one highlighted name/ number.

In Step 2, select *Delete All* to delete all names/numbers.

- $\mathbb{C}$ **•** *Caller ID* (Caller Line Identification) is required to support Call History entries.
	- **•** When the *Call History* reaches its capacity, the oldest number is deleted automatically to provide space for the newest entry.

**45** GB

**Menu Operation**

- $\circled{S}$  As a shortcut, you can also press  $\circled{P}$  in standby mode to display the Call History. **b**<sup>2</sup> Outgoing call Incoming call
	- Missed call

01GB01COV-AE4.book Page 46 Friday, August 10, 2001 3:36 PM

## **Extras**

Choose the *Extras* menu to access the following sub-menus: *Clock*, *Calculator*, *Games* and *E-Mail*.

### **Clock** $\blacktriangleright$   $\varnothing$  Extras  $\blacktriangleright$  Clock

#### **World Clock**

 Rotate and press the Jog Dial to select a city from the map (or press the Jog Dial backward to list cities) for the following options:

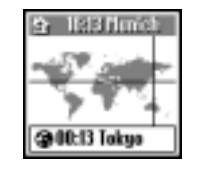

 $\triangleright$  **Set**  $\mathbf{\Delta}$  to change the home city.

 $\triangleright$  Set  $\bigcircled{a}$  to change the foreign city.

 $\blacktriangleright$  Daylight Saving to switch between summer time and winter time.

#### **Alarm**

 It is possible to set, switch on/off or set the Alarm to ring at the same time every day (*Repeat Daily*). When the alarm is on, appears in the display in standby mode. If the phone is switched off, you will not hear the alarm.

#### **Timer**

To start and stop the timer at a certain time. When the timer is on,  $\Theta$  appears in the display in standby mode.

The volume of the alarm/timer is determined by the ringer volume setting. If the ringer volume is off, the alarm/timer will ring at the minimum volume. The alarm/timer will still ring even during a call.

#### **Clock Format**

 Choose from the following clock formats: *24 Hours, AM/PM, With Date, World Clock*. Choose *Off* to have no date/time displayed in standby mode.

#### **Clock Chime**

Choose from the following *Clock Chime* options: *Beep, 8h-20h, Off*.

01GB01COV-AE4.book Page 47 Friday, August 10, 2001 3:36 PM

#### **Set Date/Time**

Use the Jog Dial and keypad to enter the day, month and year (*DD/MM/YY*) as well as the time in hours and minutes (*HH/MM*).

If you insert a new battery, please reset the clock.

#### **Calculator** $\blacktriangleright$   $\varnothing$  Extras  $\blacktriangleright$  Calculator

The Calculator can perform addition (+), subtraction  $(-)$ , multiplication  $(\times)$ , division  $(\div)$ , and percentage  $(\%)$  calculation.

- Press  $\bigcap$  to go through the mathematical operations of  $+, \neg, \times, \div$  in that order.
- Press  $\circlearrowright$  to clear the entered value and the result.
- Press  $\circlearrowright$  to start a new calculation while using the calculator.

#### **1**  $\rightarrow$   $\varphi$  Extras  $\rightarrow$  Calculator

- **2**Enter a number.
- **3** Press  $\bigcap$  to select the mathematical function and then enter another number.
- **4** Press  $(\text{#} \circledast)$  to select "=" for a result.

In this example we are going to subtract 20% from 120.

## $(1\,\omega)(2\,\text{ABC})(0\,\text{A})$   $(2\,\text{ABC})(0\,\text{A})$   $(4\,\omega)(4\,\omega)$

#### **Currency Converter**

You can also use the calculator as a currency converter.

- **1** Enter a number into the calculator screen.
- **2** Press the Jog Dial backward.
- **3**Select the desired currency exchange rate.
- **4** Press the Jog Dial.

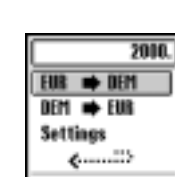

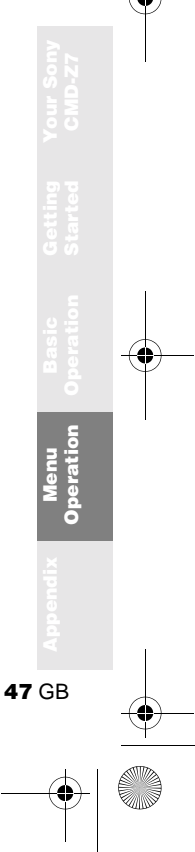

#### **Currency Converter Settings**

- **1** Press the Jog Dial backward when the calculator screen is displayed.
- **2** Select *Settings* and press the Jog Dial. Select from the following:
	- *Home Currency* to set the home currency.
	- *Foreign Currency* to set the foreign currency. After setting the foreign currency, press the Jog Dial to set the *Exchange Rate*.
	- *Currency List* to edit the currency name.
- **Press the Jog Dial to confirm the currency and the** display will automatically show the next setting.

**48** GB

### **Games**

#### $\blacktriangleright$   $\triangleleft$  Extras  $\blacktriangleright$  Games

Select *Games* from the *Extras* menu (or press the Jog Dial backward from standby mode to access the Applications Menu). Press  $\circledcirc$  (or press the Jog Dial forward) to end the game.

#### **Black Jack**

The aim of this game is to score as close to 21 as possible. The values of the cards are: 10, J, O & K = 10 points  $Acc = 1$  or  $11$ all others  $=$  face value.

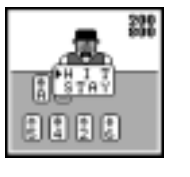

Place your bet by rotating the Jog Dial or simply enter the sum manually using the keypad. Once you have confirmed your bet by pressing the Jog Dial, two cards (one at a time) are dealt.

By rotating and pressing the Jog Dial choose *HIT* to receive more cards and *STAY* to stop dealing. When your combined total reaches 10 or 11, you have the possibility to double your bet (*DOUBLE*) and receive one more

01GB01COV-AE4.book Page 49 Friday, August 10, 2001 3:36 PM

card. Should you receive a pair, you can split these cards and play 2 games at the same time (*SPLIT*) but you must bet the same amount on both games.

The player who reaches the highest amount wins the game. Press the Jog Dial to start a new game. When you have used all of your money the game is over. However, once your funds drop to 500, you will receive 50 units every day.

You must place a bet every time you start a new game.

#### **Table Soccer**

 The aim of this game is to see how many goals you can score within a time limit. Your team players are wearing white. Rotate the Jog Dial to move your player up and down the

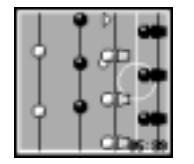

field and press the Jog Dial to kick the ball. You can turn your player around by pressing the Jog Dial twice. The player to be played is indicated by an arrow on the display.

## **E-mail**

#### $\blacktriangleright$   $\triangleleft$  Extras  $\blacktriangleright$  E-mail

You can send and read E-mail by accessing to your office E-mail server or your Internet service provider on the Internet (POP3 and SMTP are supported). You will need the specific parameters from your internet service provider in order to complete the setup. Contact your service provider or operator directly for complete details for setting information, as some service provider or operators do not provide this service. Be sure to make your settings before you start using E-mail.

- **•** A *Security Code* may be necessary when using your browser or sending E-mail. Use the code that is set as your *Security Code*. For details see *Security Code*, page 39.
- **•** The maximum size of E-mail that can be sent or received is 2 Kbytes, including the header.

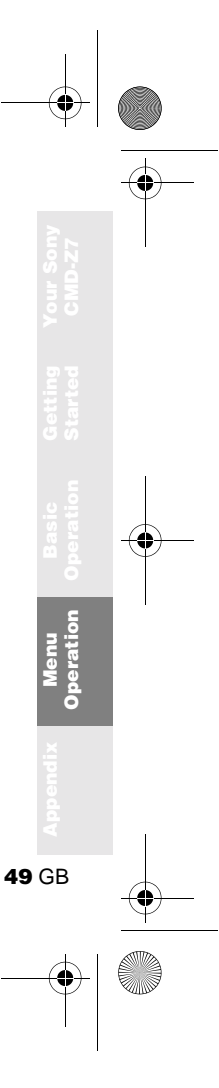

01GB01COV-AE4.book Page 50 Friday, August 10, 2001 3:36 PM

#### **Reading E-mail**

**50** GB

After selecting *E-mail* from the *Extras* menu select *Read* to connect to your server and display a list of incoming mail. Rotate the Jog Dial to highlight the E-mail that you want to read, select it with the Jog Dial to read it. Also, when you press the Jog Dial you can:

- *Next:*Read the next E-mail.
- *Prev:*Read the previous E-mail.
- *Reply:* Reply the E-mail by pressing the Jog Dial after selecting the sender.
- **•** You must be logged off of your E-mail account on your PC in order to access your E-mail using the phone.
	- **•** For optimum E-mail management, the phone will only display E-mail which is unread and not already downloaded by your PC. However, you are still able to use your PC to access mail read using your phone. You can only delete mail using your PC.

#### **Sending E-mail**

After selecting *E-mail* from the *Extras* menu, select *Send* and you can compose an E-mail.

*To:* Enter the address of the person you want to send the E-mail.

*Subject:* Enter the subject of your E-mail.

- *Body:* Compose the text of your E-mail. Press the Jog Dial and select *Send* to send the E-mail after entering the text.
- **•** If you would like to access E-mail sent from your phone at a later date, copy your own E-mail account when writing an E-mail.
	- **•** Press the Jog Dial backward when writing an E-mail for additional menu options.

01GB01COV-AE4.book Page 51 Friday, August 10, 2001 3:36 PM

#### **Settings**

To send and receive E-mail you need to set the following. Enter your E-mail address correctly as indicated by your mail-server manager or your provider.

#### **Provider**

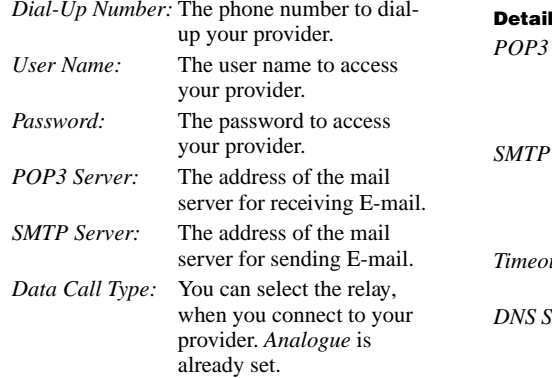

#### **E-mail**

*User Name:*The user name to access your mail server.

*Password:* The password to access your mail server.

*E-mail* 

*Address:*Your E-mail address.

#### **Details**

- *POP3 Port:* The number of the port for the mail server for the POP3 port. It is not necessary to change from the regular 110.
- *SMTP Port:* The number of the port for the mail server for the SMTP port. It is not necessary to change from the regular 25.
- *Timeout:* Set the amount of time allowed to connect to your mail server.
- *DNS Server:*The settings for DNS (Domain Name Server) server.

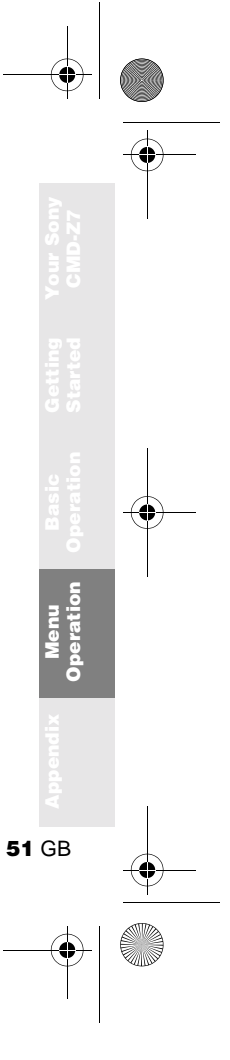

01GB01COV-AE4.book Page 52 Friday, August 10, 2001 3:36 PM

## **Scheduler**

#### $\blacktriangleright$   $\boxdot$  Scheduler

Display the calendar, save your daily schedule and set alarms for important tasks. The monthly calendar appears as follows:

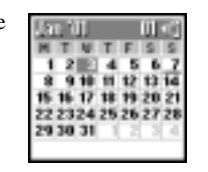

**7**: An event is scheduled for that day.

#### **Enter a new event or a new to do item**

- **1** Select *Scheduler* from the Main Menu and use the Jog Dial to select a day. (To change the month, press the Jog Dial backward.)
- **2** Use the Jog Dial to select *New* and then enter a *New Event* or a *New To Do* item.

The following options are available if you select an event.

#### **Edit Icon**

 Select from a range of icons to be added to the event entry.

#### **Edit Time**

Edit the Time of the event.

#### **Alarm**

 Select from the following options: switch the *Alarm On/Off*, or set it 5 min./1 day before the event time. If the phone is switched off, you will not hear the alarm.

#### **Edit Text**

Use the Jog Dial and the keypad to edit the event text.

#### **Delete**

Delete the event entry.

#### **View**

View details of the event.

01GB01COV-AE4.book Page 53 Friday, August 10, 2001 3:36 PM

## **Daily To Do List**

The following options are available if you select one of the *To Do* Items.

#### **Complete**

Select C*omplete* if you have completed the *To Do* item. The *To Do* entry is ticked. It is still possible to *View*, undo complete (= *Incomplete*) and to edit this entry.

#### **Edit Text**

Edit the *To Do* entry.

#### **Delete**

Delete the *To Do* entry.

#### **View**

 View details of the *To Do* entry. Select *OK* if the entry is correct.

When the Calendar is displayed, press the Jog Dial backward to display the following options:  $\triangleright$   $\mathsf{Q}$  Month

To display the specified monthly calendar.

 $\blacktriangleright$   $\Box^r$  Today To return the cursor to the Today window.

 $\blacktriangleright$  GF Go To ... To go to the desired date.

► List All

To list all your entries.

#### } Delete

You have the choice of the following options:

- **•** *Past* will permanently delete all past *To Do* entries (but keep the current entry/entries).
- **•** *All* will permanently delete all *To Do* entries from the past and of today.

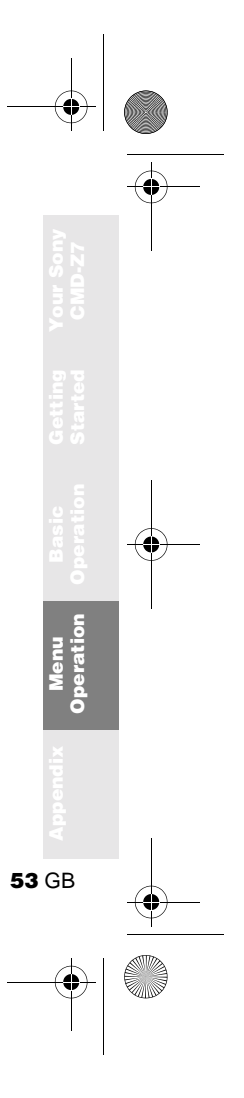

## **WAP Browser**

With WAP (Wireless Application Protocol) it is possible to access a variety of information such as news or weather reports from around the world including mobile internet sites. With this phone you can access various HTML or WML internet sites.

Choose *WAP* from the Main Menu using the Jog Dial or simply press the Jog Dial backward from standby mode to access the Applications Menu.

It is necessary to register with a Network Operator/Service Provider to use this telephone as a browser. In some cases registration has already been completed.

Check with your Network Operator/Service Provider in advance to confirm whether your subscription allows access to WAP services and whether it is possible to access WAP when roaming.

- **•** As a safety measure, a Security Code may be necessary to use your browser. Use the code that is set as your *Security Code* (see page 39).
	- Internet access is limited to the sites providing HTML or WML content. WAP (the Wireless Application Protocol created for Internet service via mobile phone) is used to access a WML site.
	- **•** You cannot make phone calls while accessing the mobile Internet.

## **Getting Started**

In order to use WAP, you will need to make some settings using parameters specified by your Network Operator/Service Provider. **For your reference, sample parameters are provided and underlined however you will need the specific parameters from your Network Operator/Service Provider in order to complete the setup.** You may be able to obtain the parameters from the web page of your Network Operator/Service Provider.

01GB01COV-AE4.book Page 55 Friday, August 10, 2001 3:36 PM

The browser can be configured to access WAP or HTML sites. The procedure to set up the configuration depends on the server type. See an example for WAP below.

- **1** Select *WAP* from the Main Menu (or press the Jog Dial backward from standby mode to access the Applications Menu). Then select *Settings*.
- **2** Select the first field labeled *Empty* and then select *Edit*.
- **3** Enter the *Security Code* (default 0000) at the prompt (see also page 39).
- **4** Select *Name* to enter a name that will be displayed for your site. **Name: My Provider**
- **5** Select *Home Page* to enter the URL of the home page specified by your Network Operator/Service Provider. **Home Page: wap.myprovider.com**
- **6** Select *Server Type* to select *WAP* or *HTML* depending on which type of server your provider has. **Server Type: WAP**
- **7** Select *Bearer Service* to specify the bearer type (*Data* or *SMS*) your Network Operator/Service Provider requires. **Bearer Service: Data**
- **8** Select *Provider* to set the following parameters specified by your Network Operator/Service Provider: *Dial Up Number***: +12 345 67 890** (number to access the gateway) *ISP User Name***: abc***ISP Password***: sony** *Data Call Type***: Automatic**
- **9** Select the arrow to return to the *Edit* menu.
- **10** Select *GW Server* to enter the address of the gateway server of your Network Operator/Service Provider. **GW Server: 10.255.255.255**
- **11** Select *Security* to choose *On* for a secure connection to your gateway (GW port 9203) or *Off* for a non-secure connection (GW port 9201) depending on your Network Operator/Service Provider.

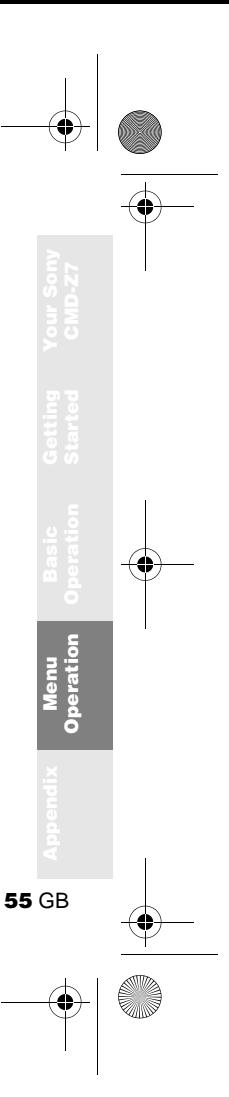

01GB01COV-AE4.book Page 56 Friday, August 10, 2001 3:36 PM

**12** Select *Details* and then *Timeout* to enter the default timeout value in seconds specified by your Network Operator/ Service Provider (if your Network Operator/Service Provider does not specify a value, 120 seconds should be sufficient for most Network Operators/ Service Providers).

#### **Timeout: 120**

**56** GB

- **13** Select the arrow to return to the previous menu. Select *Set Home* to set this entry as your home or default address. You are now ready to begin using WAP! Simply select *Home* from the *WAP* menu to access your home site.
- To set up HTML, you will need to set the *Server Type* to *HTML* as well as the *Proxy* and *Details* settings. However, with HTML the *GW Server* and *Security* settings are not necessary. Contact your Network Operator/Service Provider for details.

#### **The Browser Menu**

Choose *WAP* from the Main Menu using the Jog Dial or simply press the Jog Dial backward from standby mode to access the Applications Menu. From the *WAP* menu, rotate the Jog Dial and then press to select an item from the menu.

#### **Home** $\blacktriangleright$   $\circledast$  WAP  $\blacktriangleright$   $\circledast$  Home

Select *Home* to access the homepage you have entered in *Settings*.

## **Favourites**

#### $\blacktriangleright$   $@$  WAP  $\blacktriangleright$   $@$  Favourites

Select *Favourites* to access, edit or delete a URL from your Favourites list. Rotate the Jog Dial to select a URL, then press the Jog Dial to display the following options:

*Go*: Connect to the selected URL.

*Move*: Change the order of your Favourites.

*Edit*: Edit the name and URL of Favourites.

*Delete*: Delete a URL from your Favourites.

01GB01COV-AE4.book Page 57 Friday, August 10, 2001 3:36 PM

You can also access your Favourites while browsing (see also "While Browsing"). However, you will need to enter "wsp://" and then the URL to any WAP sites you would like to access during a WAP session. Similarly you will need to enter "http://" and then the URL to any HTML sites you would like to access while browsing.

#### **Settings**  $\triangleright$   $\circledcirc$  WAP  $\triangleright$   $\circledcirc$  Settings

Configure the settings to access WAP services. Be sure to make these settings before using WAP.

The  $\parallel$  icon indicates the site that you have set as your home site. To change your home site, select *Set Home* from the menu after you choose a site with the Jog Dial. See also "Getting Started" (see page 54) for details about the required *Settings*. Choose *Delete* to delete a site profile.

#### **While Browsing**

Press  $\bigcap$  (or press the Jog Dial backward) while browsing, for the following options:

*Home:* Access your home site. *Refresh:* Refresh the displayed page. *Add to Favourites:* Save the current URL. *Favourites:* Access a URL from *Favourites*. *Manual URL:*Access a URL by entering it manually. *Quit:* Close your browser and return to standby mode.

### **Navigation**

When browsing a WAP site, press the Jog Dial backward to scroll through the option of a selection field (form field). Press the Jog Dial to select one or more items. Press  $\circ$ (or press the Jog Dial forward) to exit back to the previous page when browsing.

### **Closing the Browser**

Press  $\left( \bigcirc$  to disconnect (only when the bearer service is set to *Data*) and close the browser.

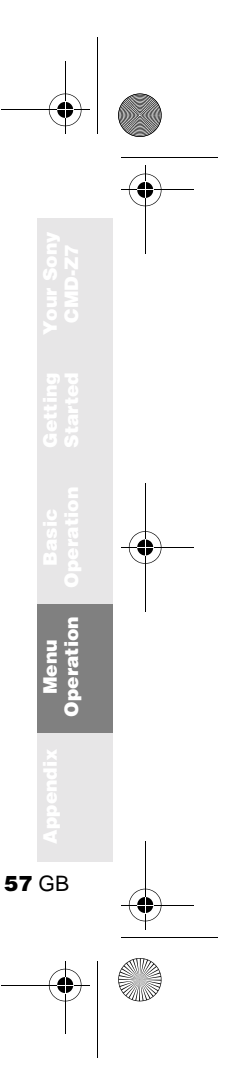

01GB01COV-AE4.book Page 58 Friday, August 10, 2001 3:36 PM

## **Applications Menu Operations**

Your phone has the *Applications* menu consisting of *WAP*, *E-Mail* and *Games*. It is necessary to register with a Network Operator/Service Provider to use this telephone as a browser or for E-mail. In some cases registration has already been completed. Check with your Service Provider in advance to confirm whether or not this phone has access to these services.

When access to network-specific functions choice. (SIM Application Toolkit) is available, the menu is displayed in *Applications*. (This feature is dependent on your Network Operator and may not be supported by some networks.)

**58** GB

#### **Selecting a menu item in Applications menu**

- **1** Press the Jog Dial backward in standby mode. The *Applications* menu appears.
- **2** Rotate the Jog Dial to select the desired menu.
- **3** Press the Jog Dial to enter the menu

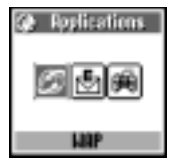

 $\bigcirc$ 01GB01COV-AE4.book Page 59 Friday, August 10, 2001 3:36 PM

# **Appendix**

## **Troubleshooting**

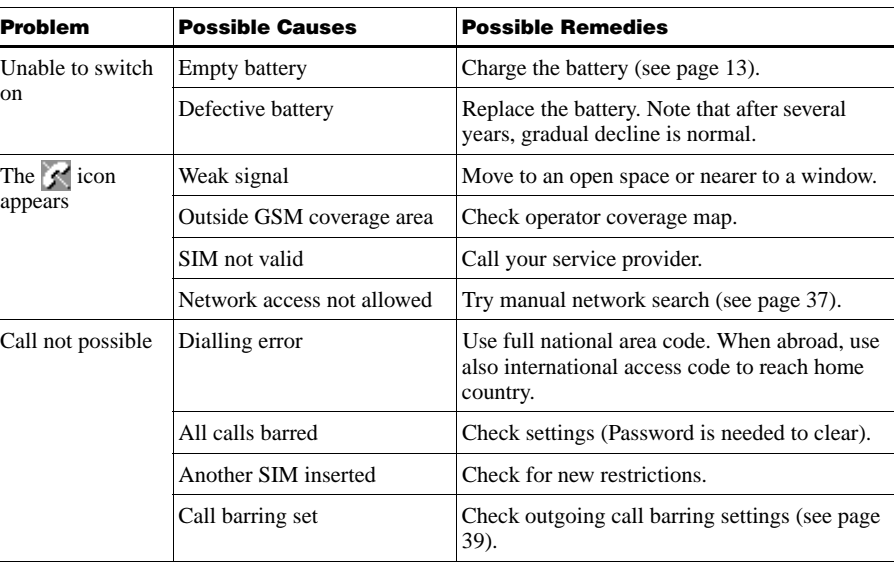

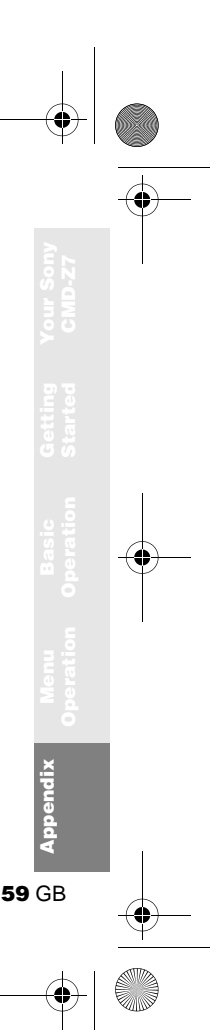

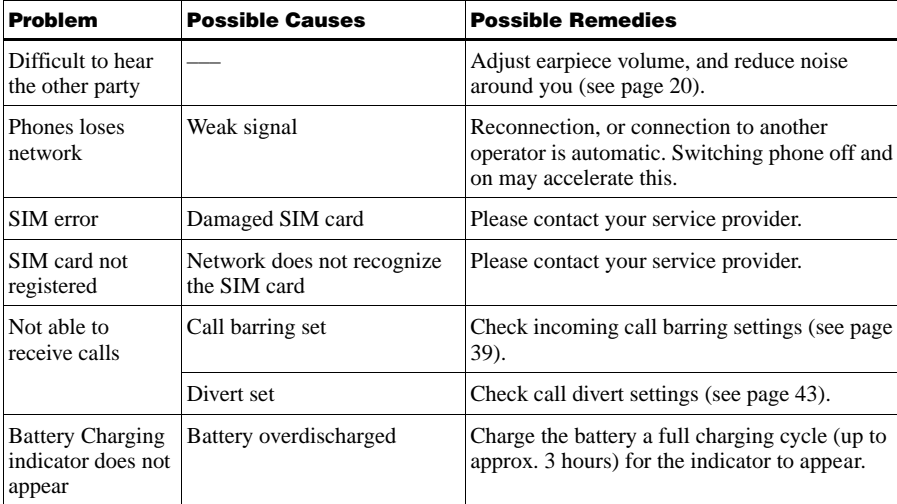

 $\bigoplus$ 

**60** GB

O

 $\overline{\clubsuit}$ 

## **Unblocking the SIM Card**

If you enter the PIN code incorrectly 3 times, the SIM card is blocked.

- **1** Enter the PUK and press the Jog Dial (or press  $(\pm \circledast)$ .
- **2** Enter the new PIN (4-8 digits) and press the Jog Dial (or press  $(\overline{m})$ ).
- **3** Enter the new Pin code again and press the Jog Dial (or press  $(\overline{m})$ ). The SIM is unblocked.
- If you enter the wrong unblock code (PUK) 10  $\odot$ times, your SIM is blocked completely. In this case contact your Network Operator/Service Provider.
	- **•** In order to receive more information (SIM and PUK), please contact your Network Operator/ Service Provider.

## **Technical Specifications**

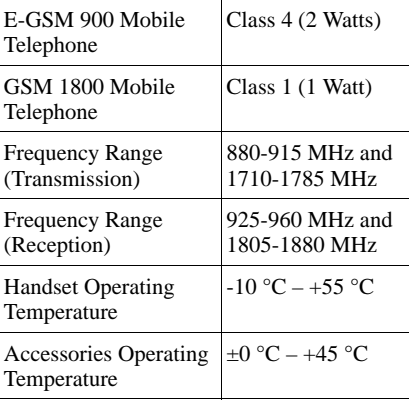

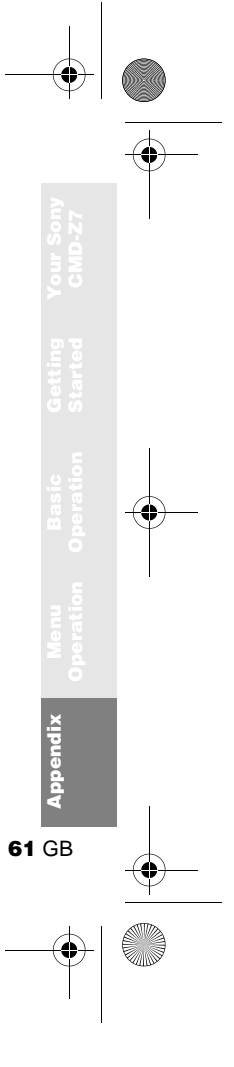

01GB01COV-AE4.book Page 62 Friday, August 10, 2001 3:36 PM

#### **Licensing**

Your CMD-Z7 is authorized for use in GSM 900 / 1800 networks and complies with EU standards.

> **•** This equipment complies with the essential requirements of

0168

- the Directive 1999/5/EC Radio and Telecommunications Terminal Equipment Directive.
- **•** 95/54/EC "Car Automotive Directive" Applies to accessories used in vehicles confirmed by the e-mark.

Sony Ericsson Mobile Communications AB reserves the right to make changes or improvements to any of the products described in this guide without prior notice.

T9™ text input is a registered trademark of Tegic Communications Inc. and the T9™ text input software is provided under license of Tegic Communications Inc.

Part of the software included in this product is © Copyright STNC Ltd. 1994 - 1999 All rights reserved. Part of the software included in this product is © Copyright Microsoft Corporation 2000 - 2001 All rights reserved.

01GB01COV-AE4.book Page 63 Friday, August 10, 2001 3:36 PM

47

# **Index**

## **A**

Any Key Answer 41 Auto Answer Auto Redial

## **B**

Backlight 37 Battery Pack Charging 13<br>Inserting 12 Inserting

#### **C** Calculator 47 Currency Converter 47 Call Cost Call History 45<br>Call Hold 20 Call Hold Call Time Call Waiting 21, 41 Caller ID Ciphering 19 Clock Alarm Set

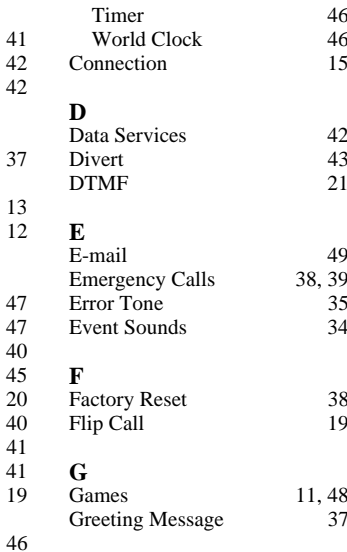

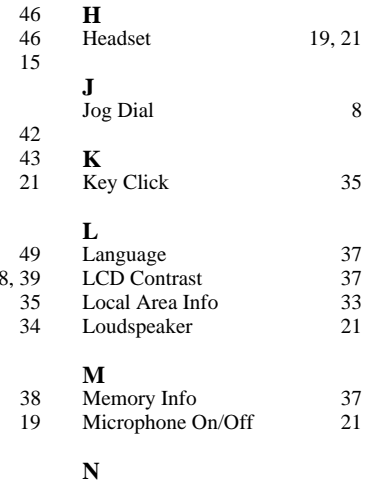

11, 48 Network 15  $\frac{15}{58}$ Network Specific Service

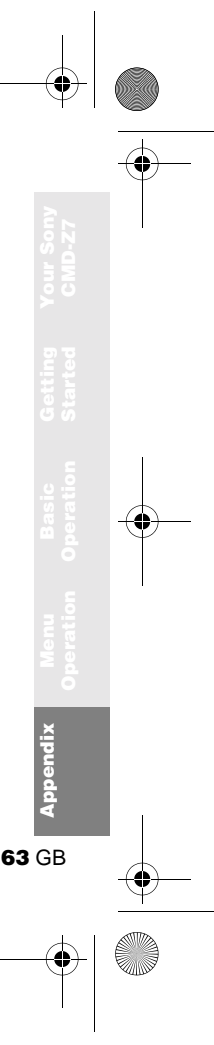

37

01GB01COV-AE4.book Page 64 Friday, August 10, 2001 3:36 PM

**O**One Minute Beep 42

**P** PhonebookCreating Entries 25 FDN Phonebook 26 Grouping 25 Making Calls 24 Note 28 Own Number 25Saving Entries 24 Search 27 Service Dialling Numbers 26 PIN 14, 38 PIN2  $38$ Preferences 36 Preferred List 37

## **R**

Ringer Type 34 Ringer Volume 34 Adjusting 20 Roaming 15

**S**Scheduler 52  $\frac{52}{52}$ Event To Do 53 Security Code 39 Select Line 41 Select Network 37 Selection 15 Signal Strength 15 Silent Mode 9 SIM Application Toolkit 58 SIM CardInserting 12 Removing 13 Single Beep 9 SMS (Messaging) Create 31 Delete 30 Edit 31 Forward 31Memory class 32 Message Format 33 Read 30 Reply 31 Reply Cost 32 Result Report 33

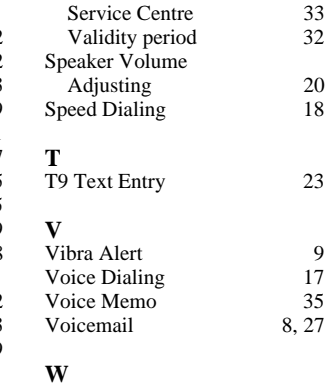

Wallpaper 37 WAP Browser 54

33

 $17$ 

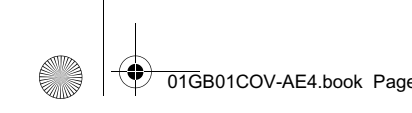

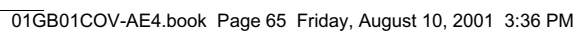

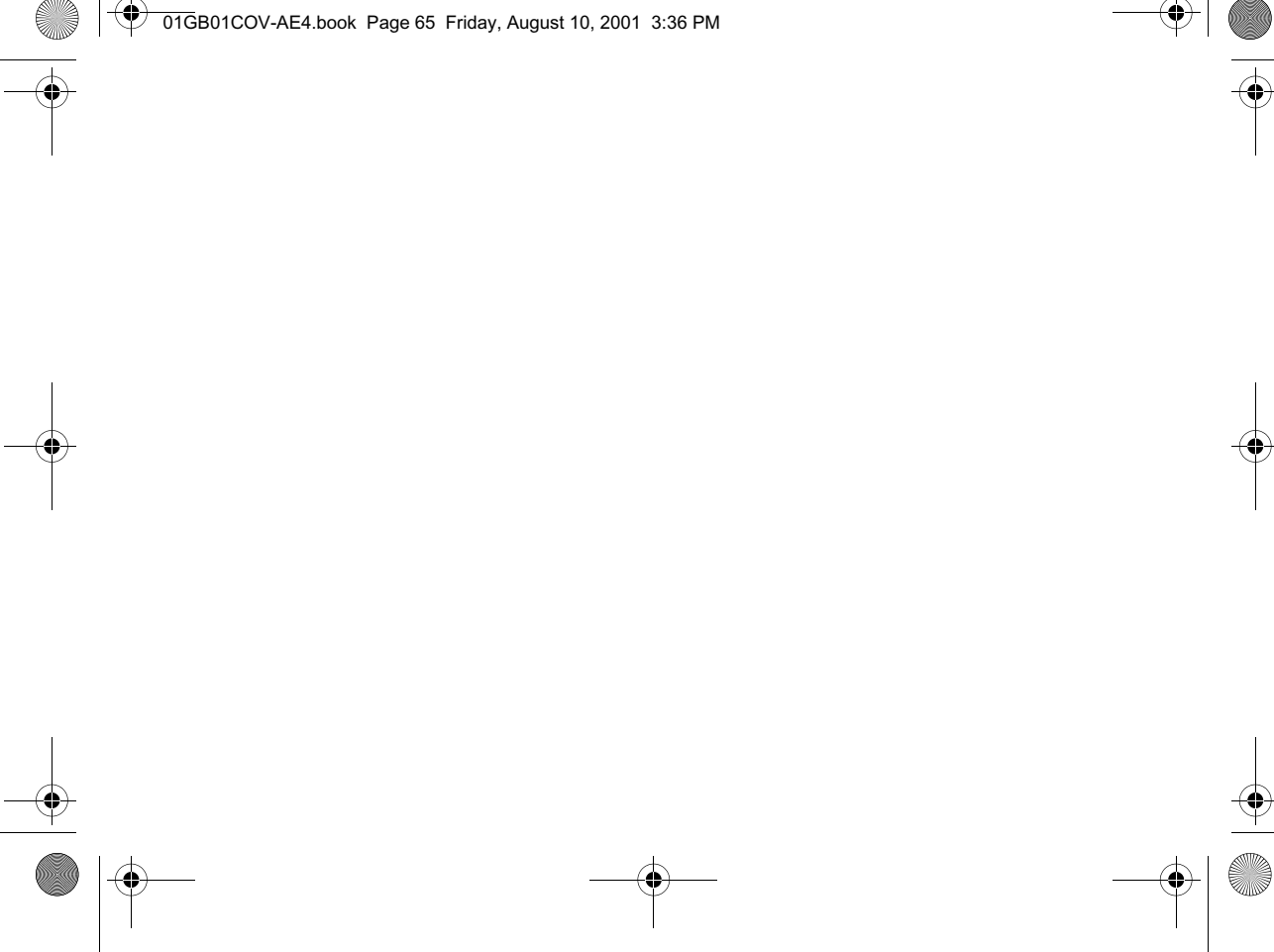

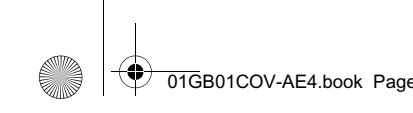

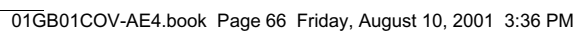

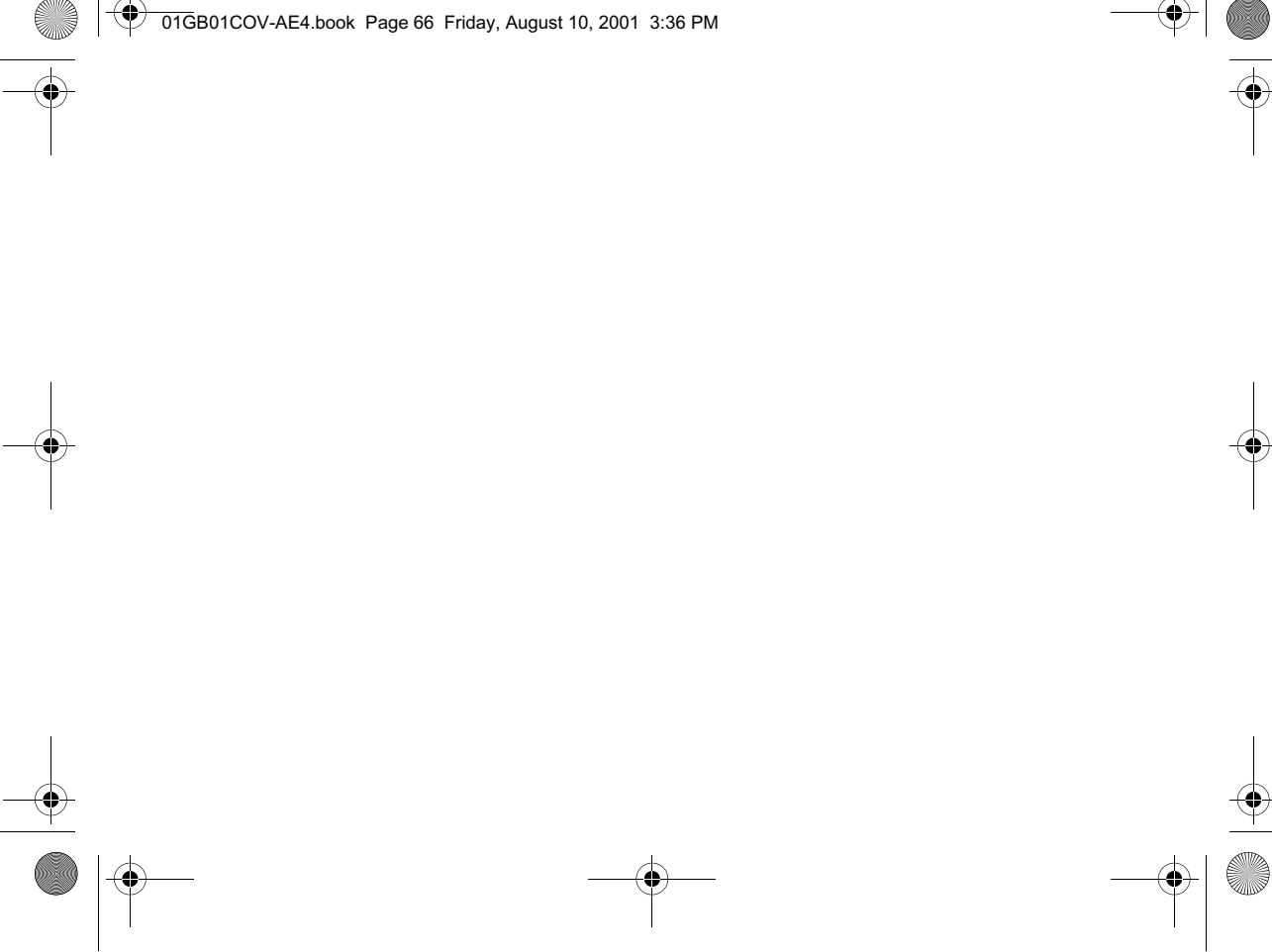

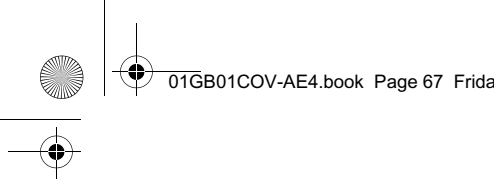

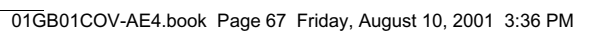

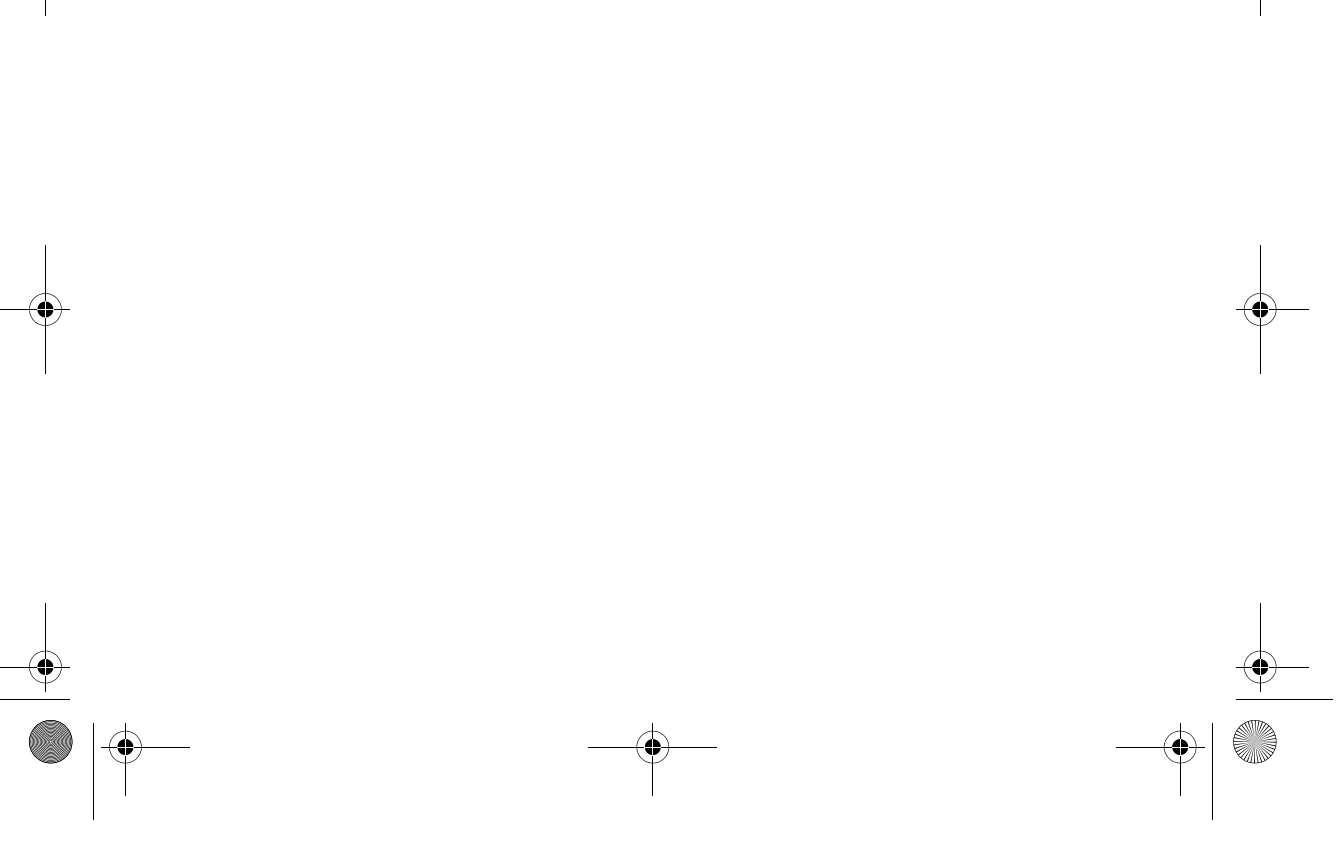

 $\bigoplus$ 

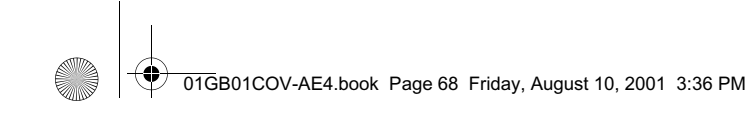

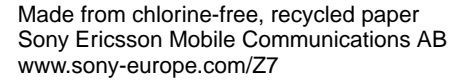

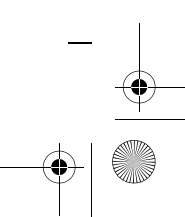